<u>Mis</u> m

# Logistic Vision III – система автоматизации современного склада

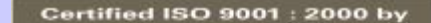

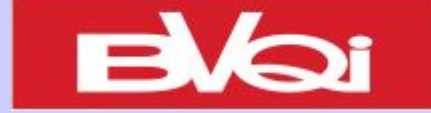

### Составные части системы Logistic Vision III

Программный комплекс состоит из **частей:**

- 1. Клиентское приложение Logistic Vision.
- 2. База данных SQL сервера с набором хранимых процедур.
- 3. Telnet сервер для радио терминалов (опционально).

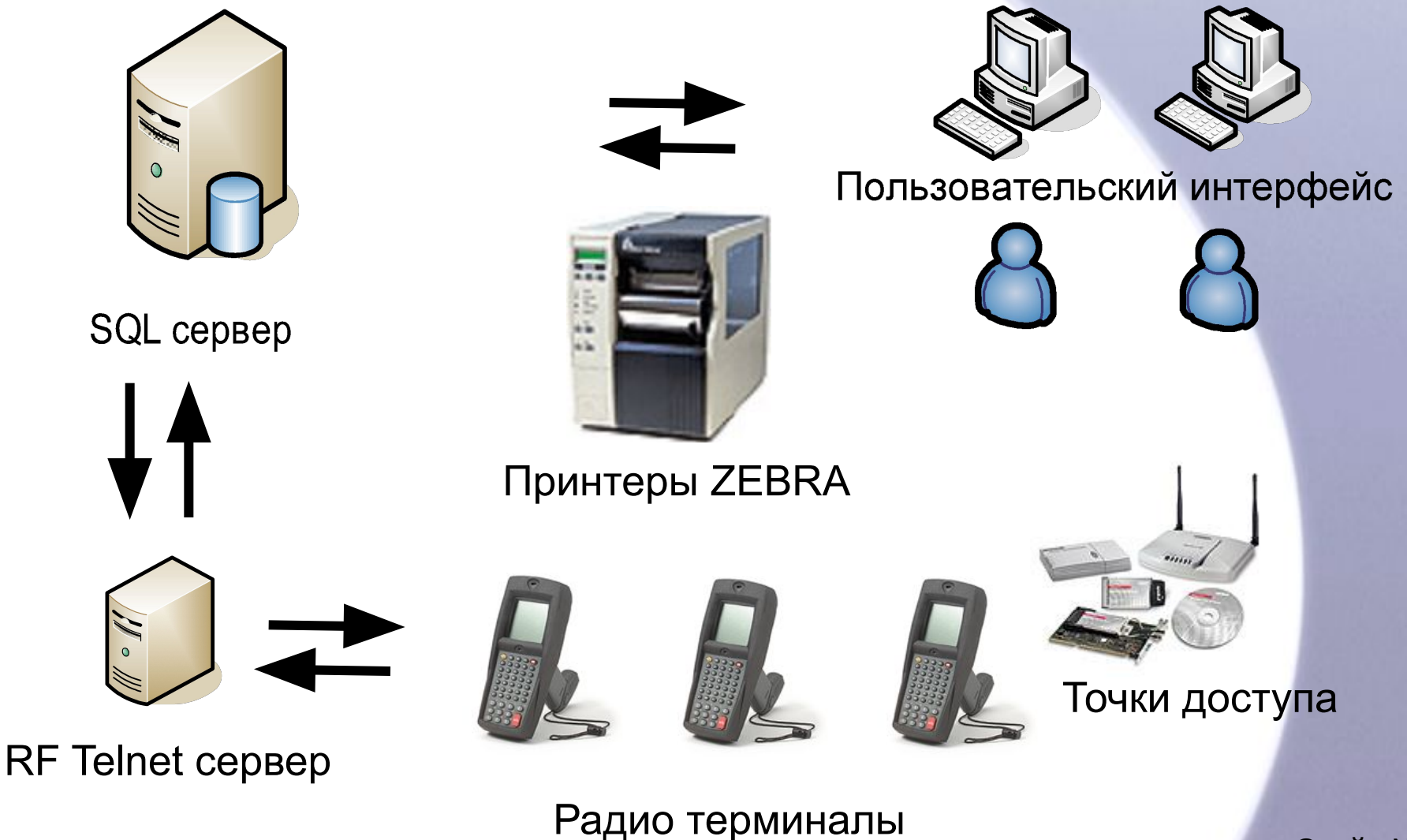

#### **Так выглядит пользовательский интерфейс на рабочей станции – это многооконная Windows подобная система…**

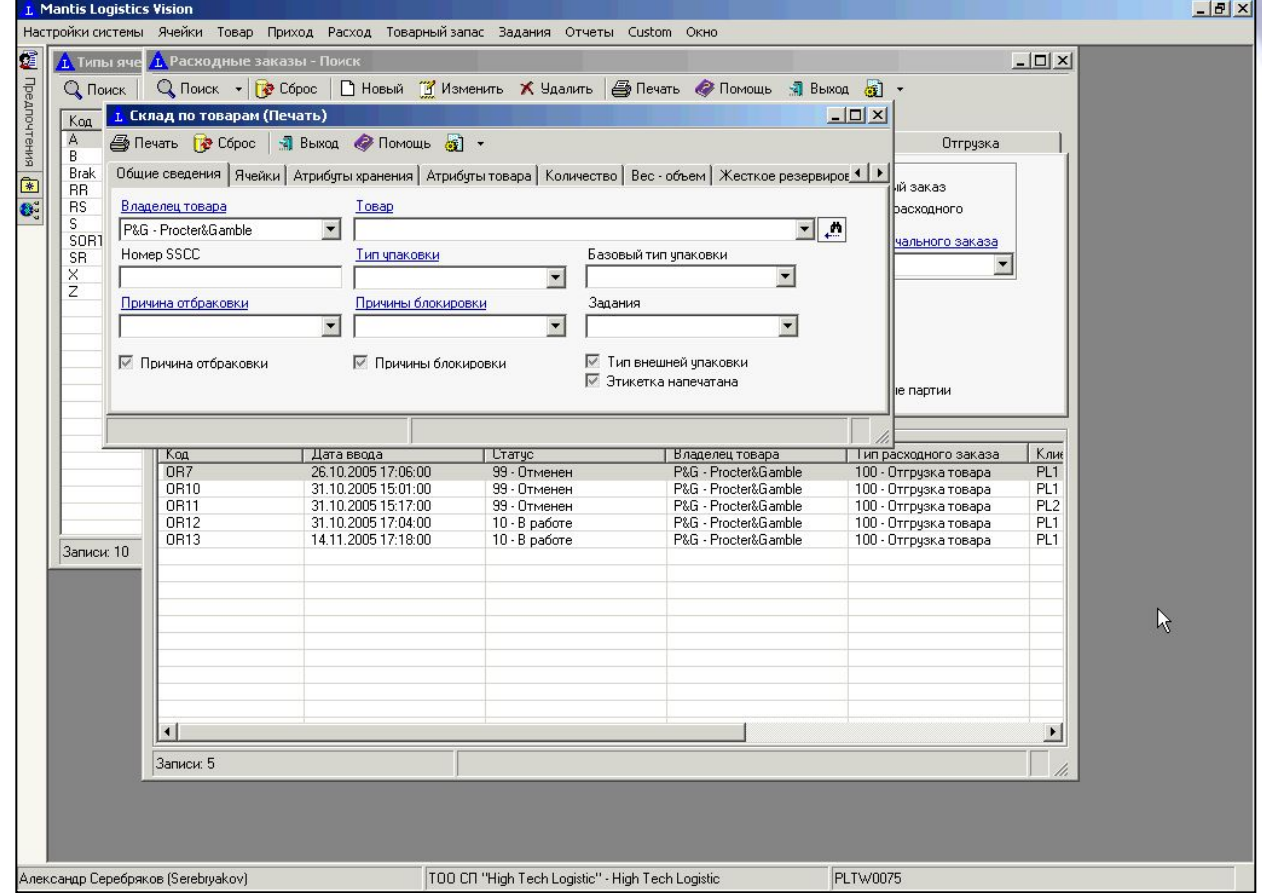

### **TELNET сервер и графический строковый интерфейс радио терминалов**

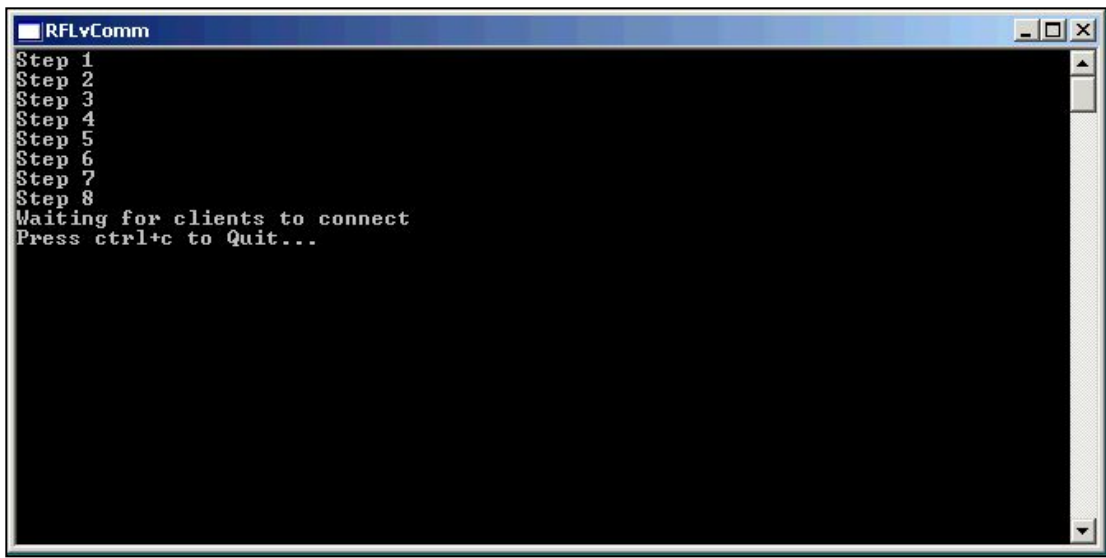

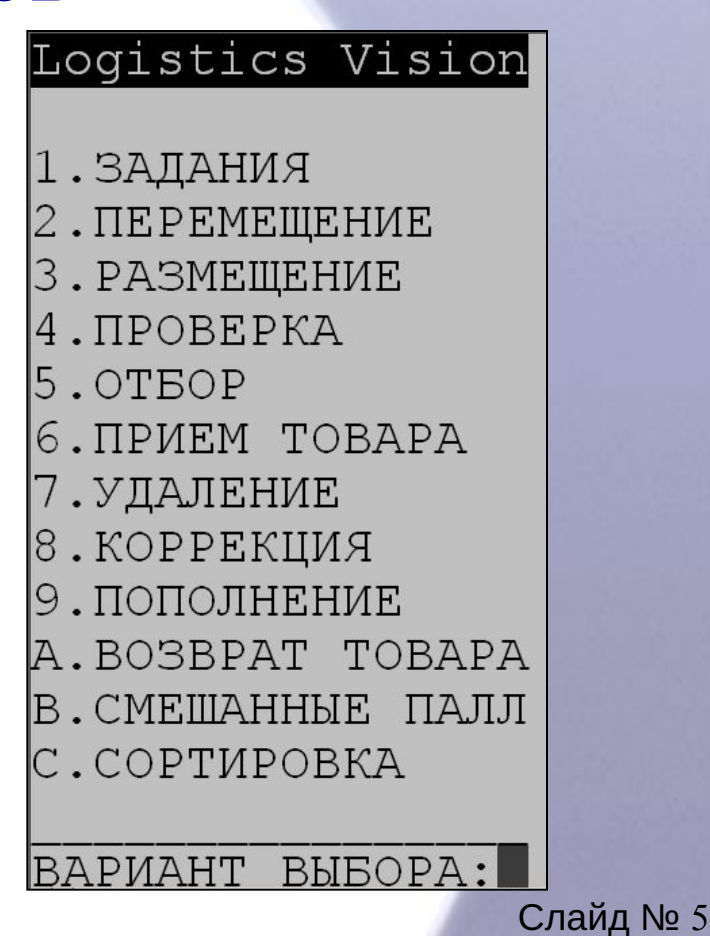

**Клиентское приложение является так называемым «толстым клиентом» т.е. Приложением, на котором выполняется логика системы и просчет математики. SQL сервер является только хранилищем данным для** 

**клиентского приложения.** 

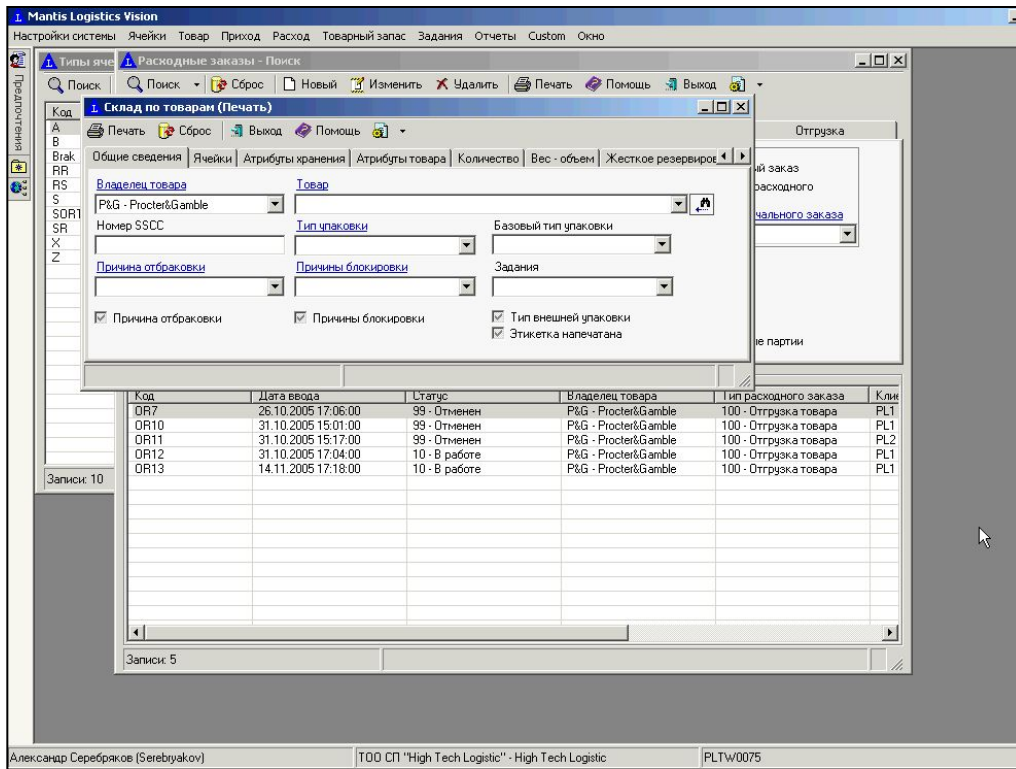

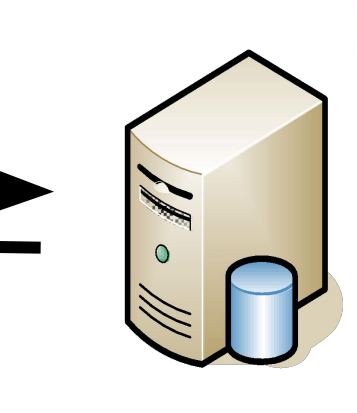

**SQL cepBep** 

**Интерфейс радио терминалов обеспечивается TELNET сервером. В этом случае просчет математики и системная логика выполняется на TELNET сервере.**

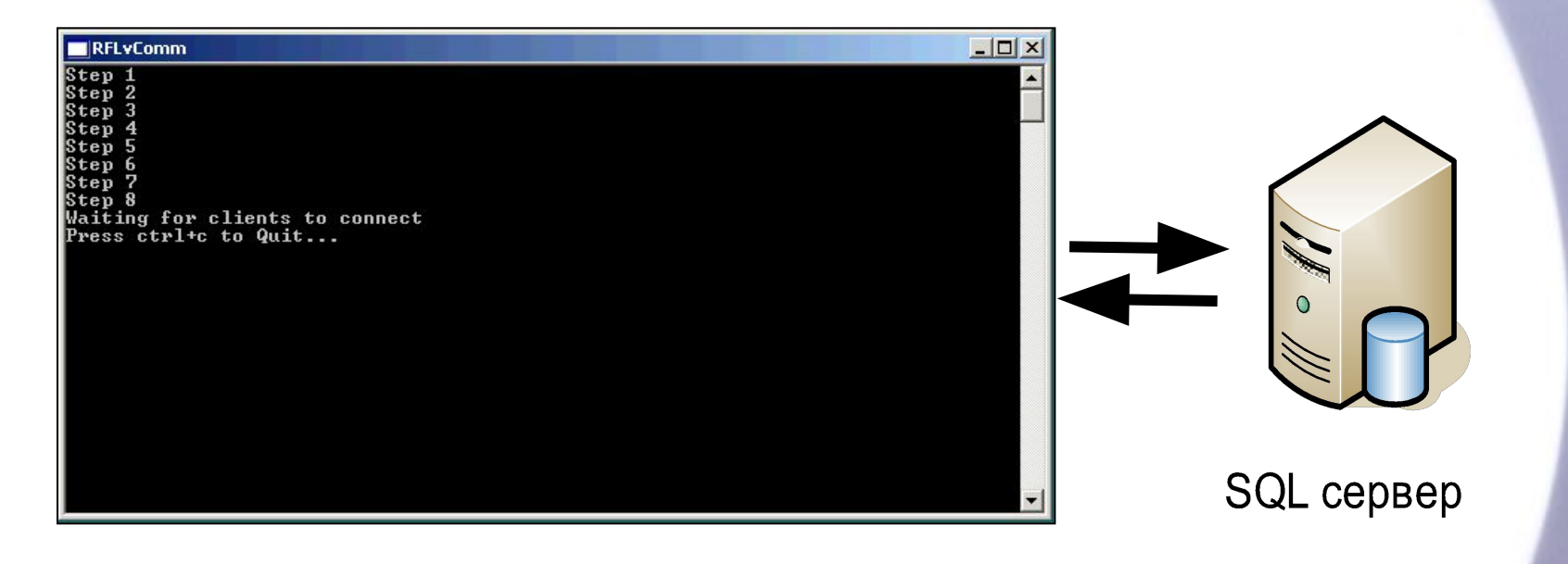

**Поскольку системная логика и математика выполняются в приложении на рабочей станции, то требования к ресурсам компьютера повышаются, это должен быть компьютер не ниже P4 2000 с объемом оперативной памяти не менее 512 мб.**

## Применение системы Logistic Vision III

**Клиентское приложение позволяет производить:**

- **Добавление (удаление, редактирование) заказов на отгрузку,**
- **Добавление (удаление, редактирование) заказов на приемку,**
- **Добавление (удаление, редактирование) товара в справочнике товаров,**
- **Просмотр справочников, печать разнообразных отчетов и бланков заданий на офисный и Barcode принтеры,**
- **Управлять или позволять управление заданиями встроенному программному модулю системы,**
- **Создавать задания пользователям самостоятельно,**
- **Конфигурировать систему используя ее дружественный пользовательский интерфейс,**
- **Производить создание и сложное конфигурирование логических ячеек,**
- **Производить создание и сложное конфигурирование записей о товаре,**
- **Производить создание и сложное конфигурирование записей о пользователях системы и других объектах системы,**
- **И многое другое, что позволяет Logistic Vision конкурировать с продвинутой HOST системой…**

**Система Logistic Vision III имеет иерархическое дерево объектов, таких как:**

- «Складские комплексы» объект, который является главным по отношению к остальным объектам системы
- Подчиненным объектом по отношению к складским комплексам является объект «Склады», которые в свою очередь состоят из блоков, в которых можно задать формат кодировки ячеек.
- Еще более подчиненным объектом являются ячейки склада, имеющие массу настроек.

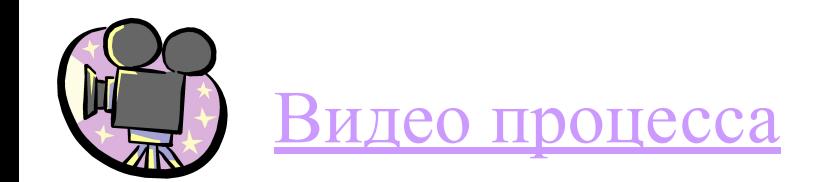

**Кроме того, выделяется объект «Подразделения», который может включать в себя (в зависимости от настроек) такие объекты как:** 

- «Человеческие ресурсы» объект, который включает в себя более мелкие объекты и имеет собственную иерархию,
- «Материальные ресурсы» объект, который также включает в себя более мелкие объекты,
- «Хранимые ресурсы» ячейки склада тоже могут включаться в «Подразделение» как подчиненный объект,

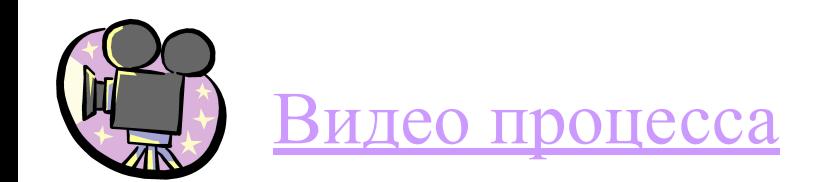

**Кроме того, в системе выделяется объект «Товары», который включает в себя такой объект как:** 

«Единицы измерения» - объект, который включает в себя большое количество более мелких одно ранговых объектов имеющих весьма непростую настройку.

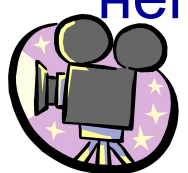

Видео процесса

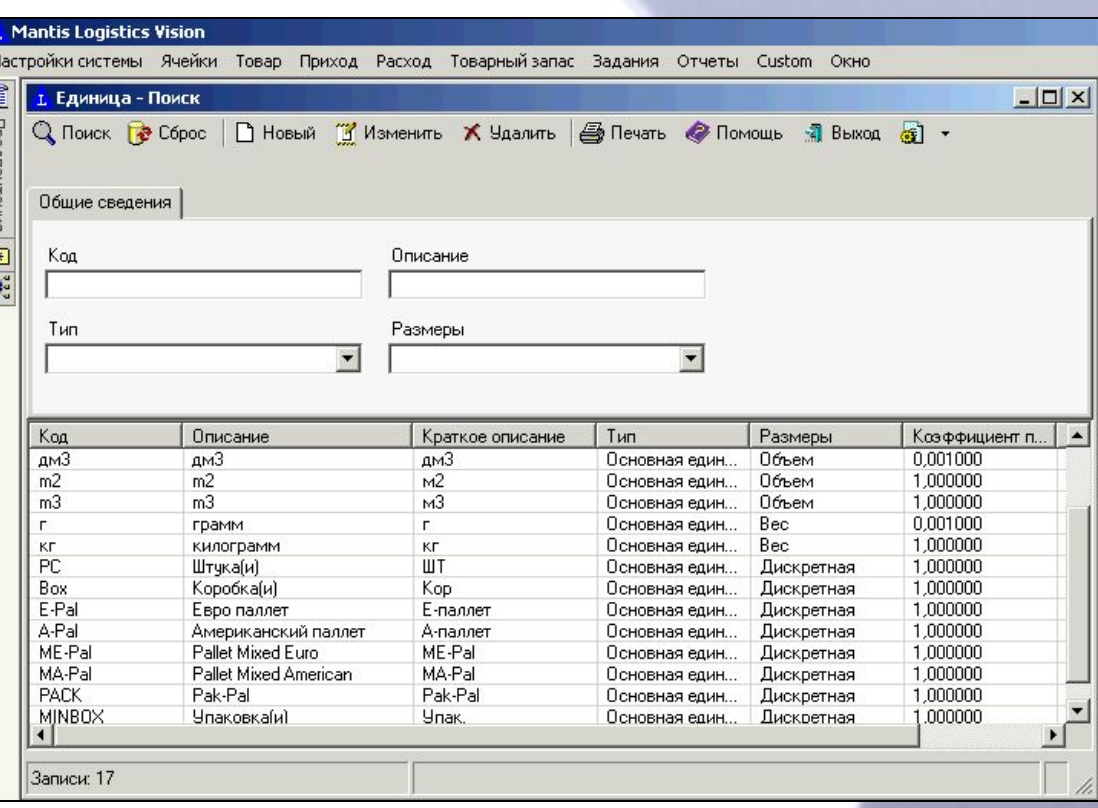

#### **Для примера рассмотрим объект «Складские комплексы»**

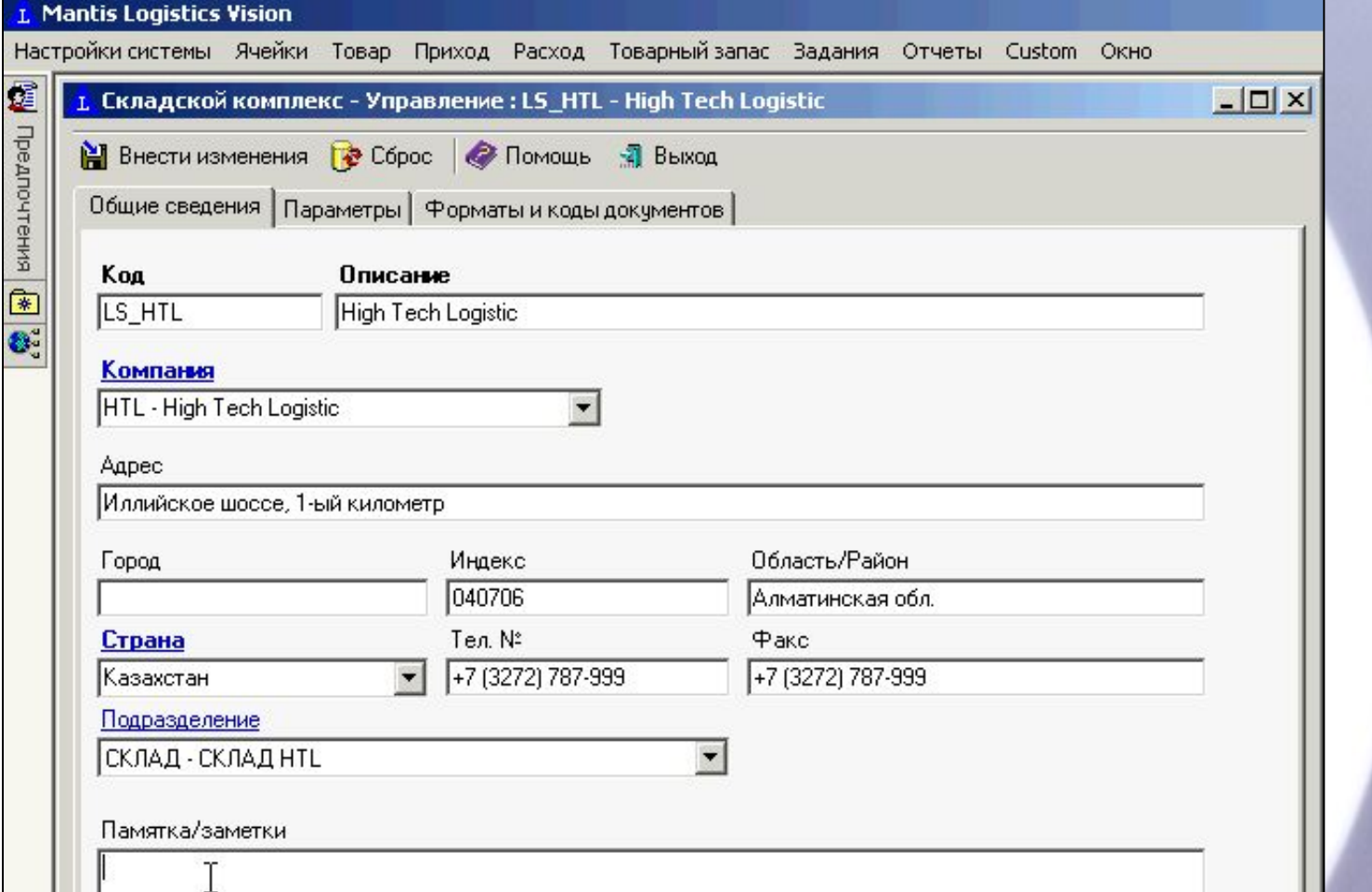

#### **На второй вкладке объекта «Складские комплексы» находятся основные (но не все) настройки системы.**

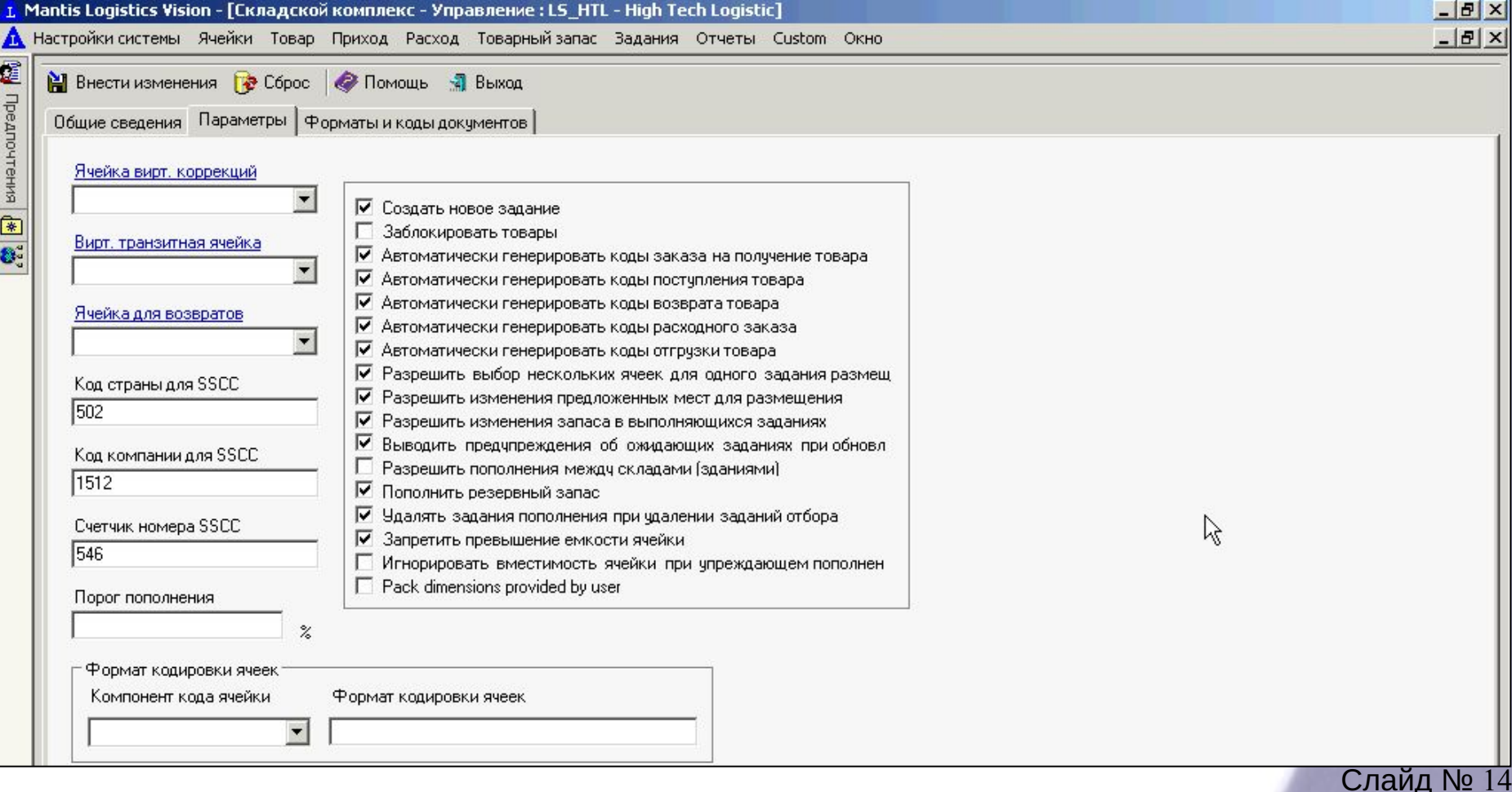

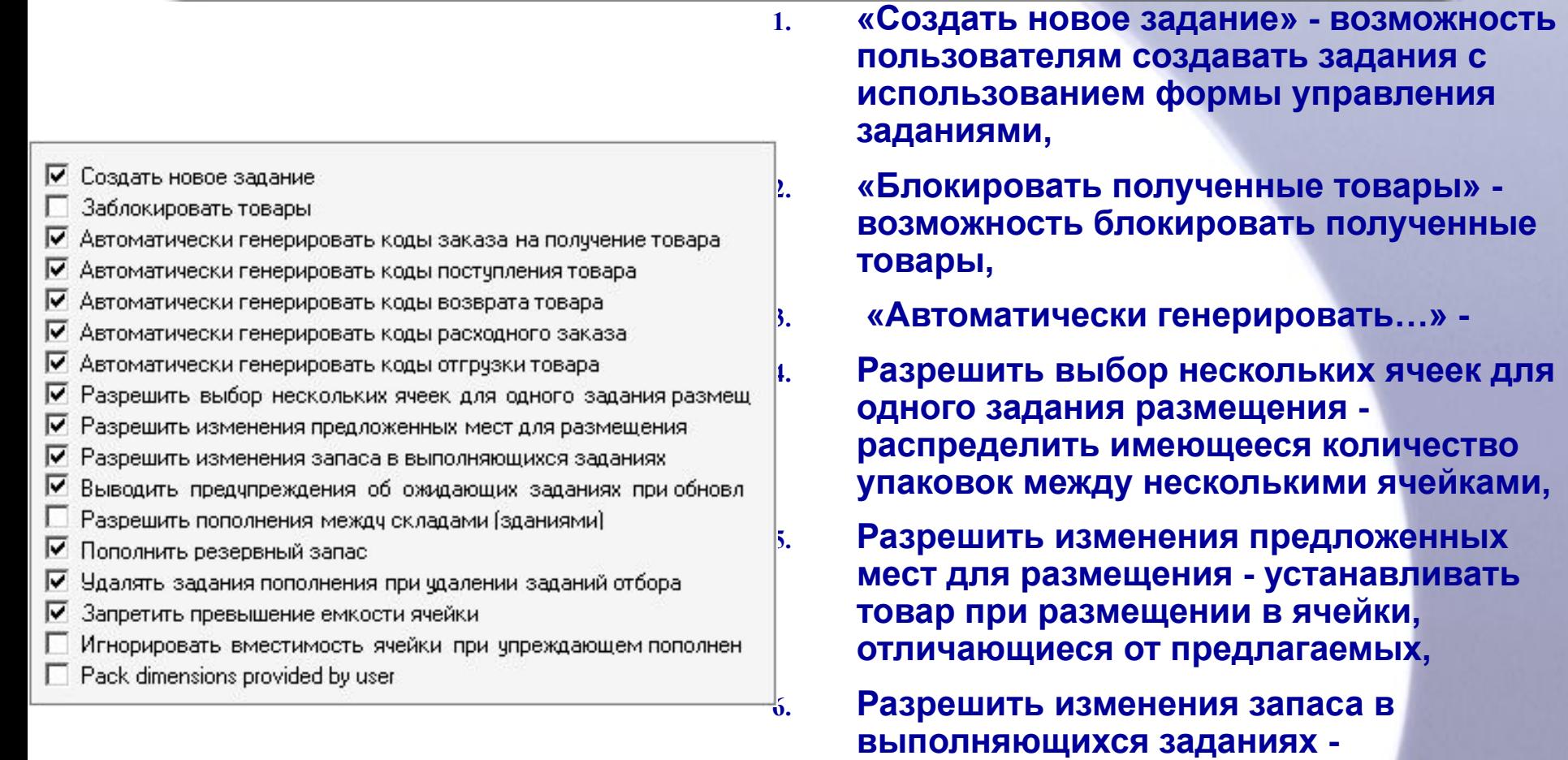

**возможность для диспетчера изменить запас для заданий, ожидающих выполнение,**

- Создать новое задание
- Заблокировать товары
- О Автоматически генерировать коды заказа на получение товара
- √ Автоматически генерировать коды постчпления товара
- Автоматически генерировать коды возврата товара
- √ Автоматически генерировать коды расходного заказа
- ⊽ Автоматически генерировать коды отгрузки товара
- ⊽ Разрешить выбор нескольких ячеек для одного задания размещ-
- Разрешить изменения предложенных мест для размещения ⊽
- Разрешить изменения запаса в выполняющихся заданиях ⊽
- ⊽ Выводить предупреждения об ожидающих заданиях при обновл
- Разрешить пополнения между складами (зданиями)
- ⊽ Пополнить резервный запас
- Удалять задания пополнения при чдалении заданий отбора
- ⊽ Запретить превышение емкости ячейки
- Игнорировать вместимость ячейки при упреждающем пополнен
- Pack dimensions provided by user

**выполняющихся заданиях», 8. «Разрешить пополнение между складами» разрешать пополнение из ячеек другого склада,** 

**«Разрешить изменения запаса в** 

**7. «Выводить предупреждения об ожидающих** 

**для соответствующих задач во время** 

**заданиях при обновлении» - предупреждения** 

**корректировки запаса, только вместе с опцией** 

- **9. «Пополнить резервный запас» возможность пополнять ячейки с товарами, которые имеют минимальный запас,**
- **10. «Удалять задания пополнения при удалении заданий отбора» - при удалении задания отбора, которое зависит от задания пополнения, автоматически удалять задание пополнения,**
- **11. «Запретить превышение емкости ячейки» запрет поместить в ячейку запас, который превышает объем ячейки,**

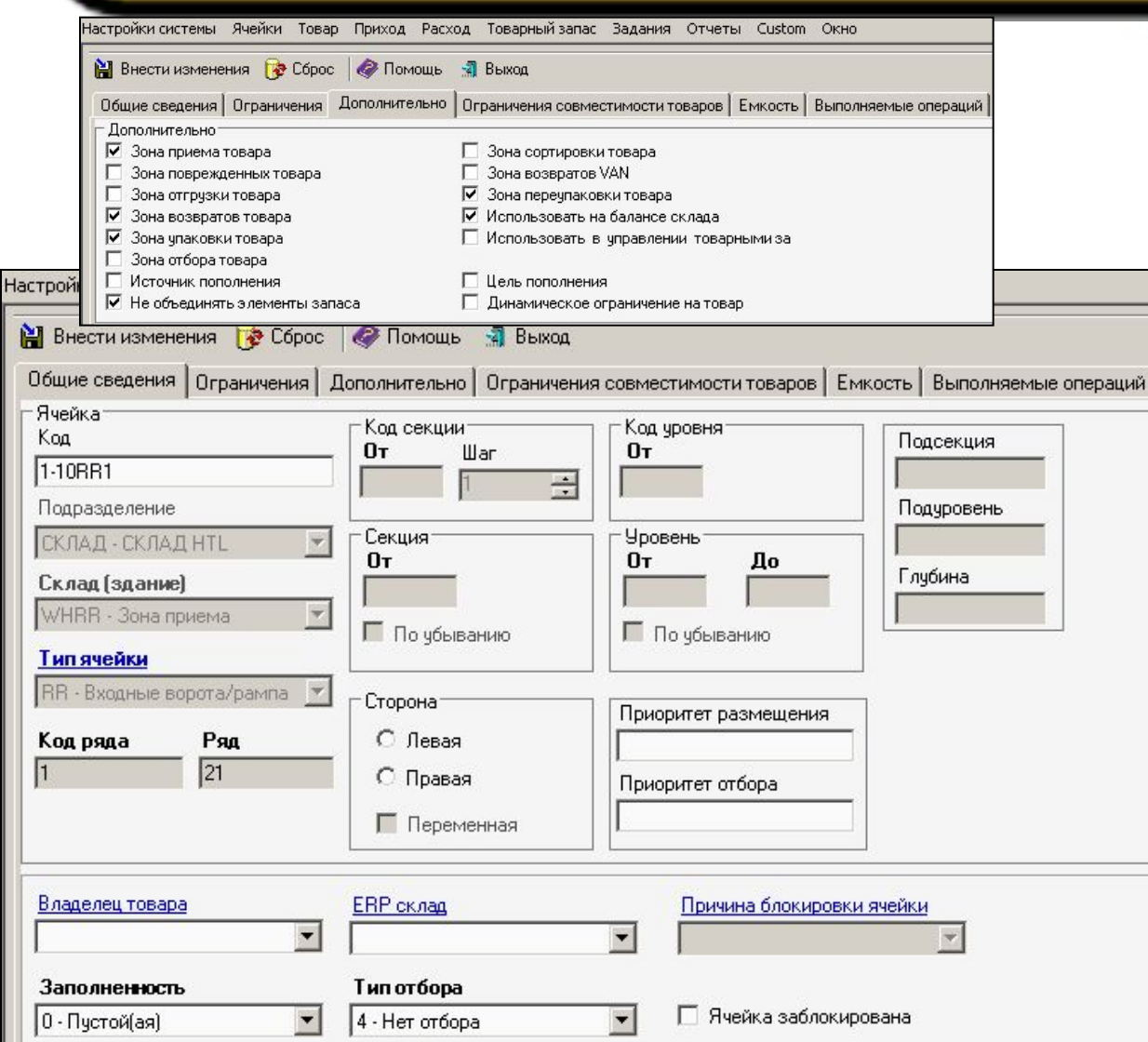

Такие объекты как «ячейки» имеют дополнительные и собственные возможности конфигурирования

#### Такие объекты как «товары» имеют не менее широкие возможности конфигурирования.

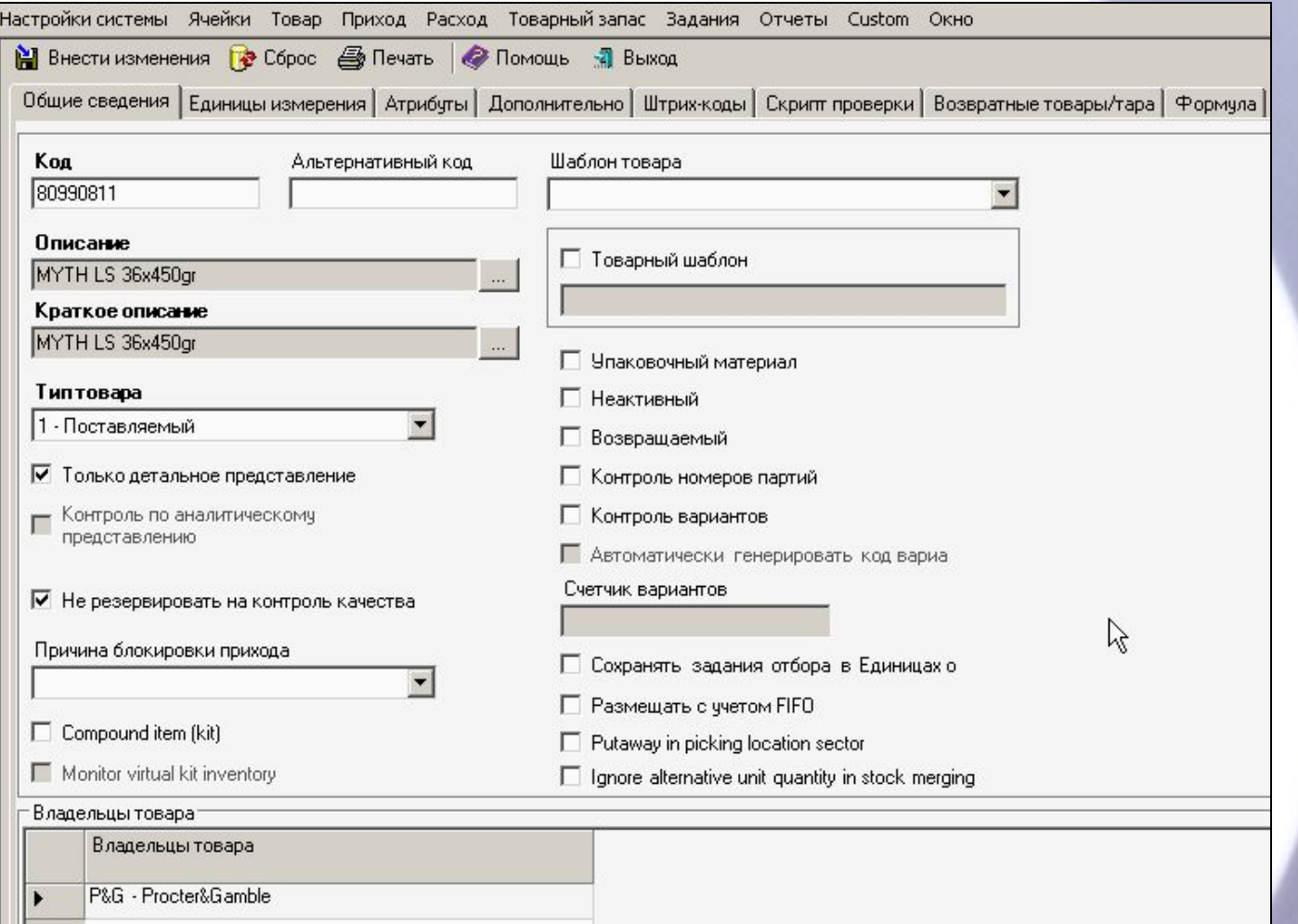

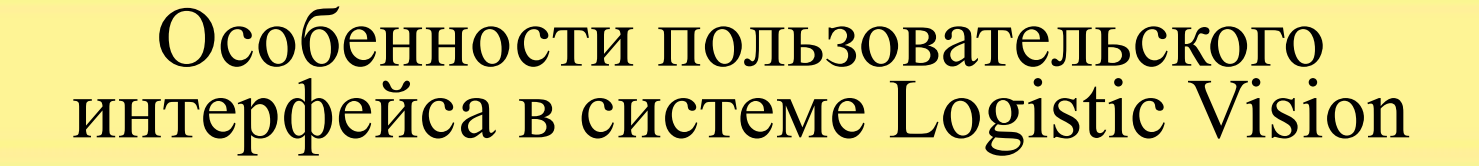

 В настройках периодически встречается термин «Задания». Что это за термин?

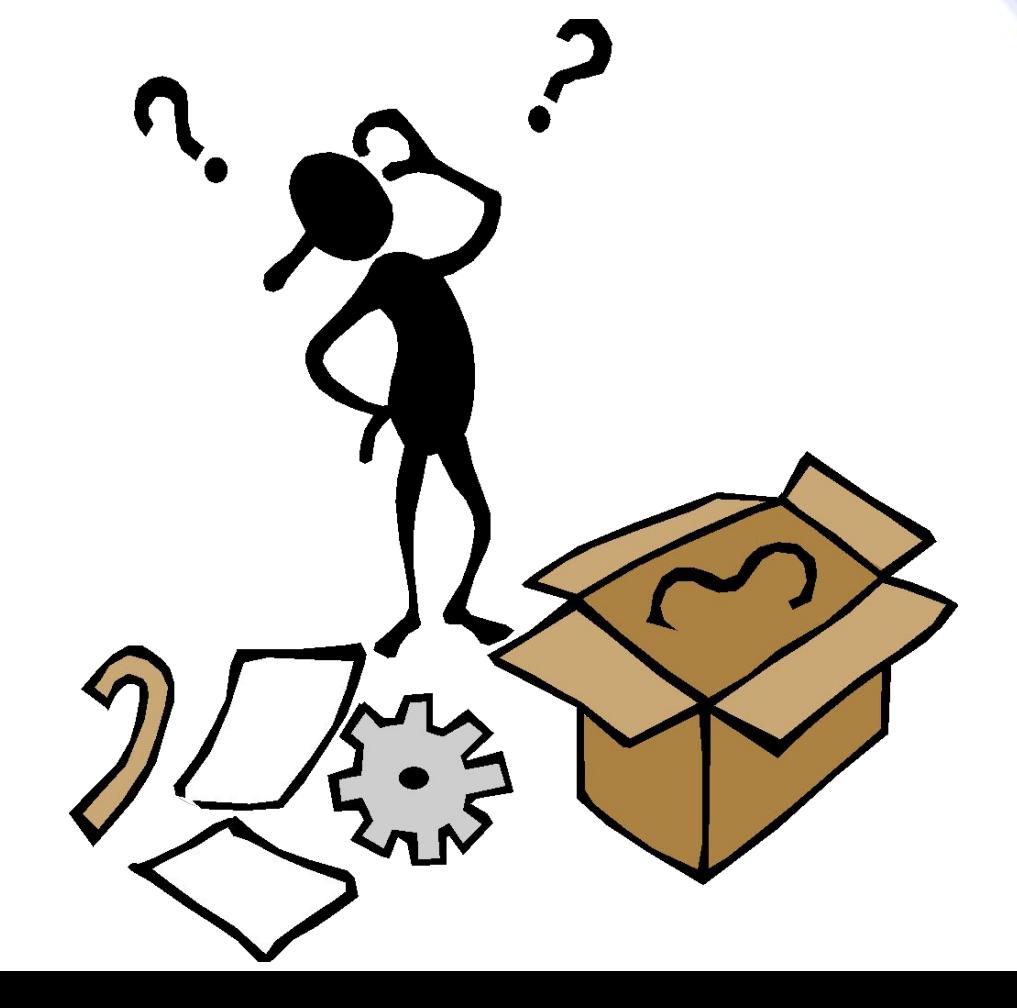

В системе «Logistic Vision III» реализован программный модуль – менеджер заданий, который в соответствии с настройками и логикой бизнес процесса производит создание записей о необходимых для выполнения заданиях.

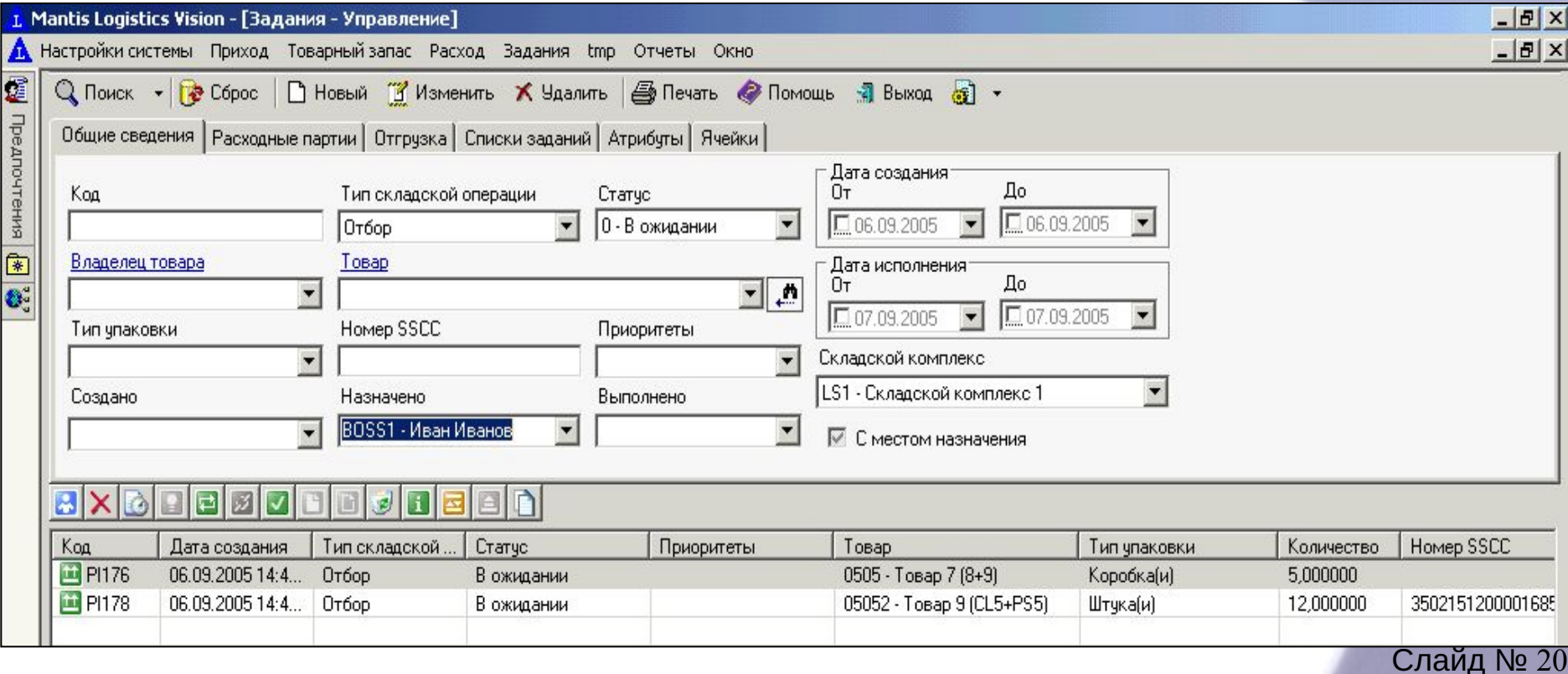

Некоторые типы заданий имеют собственные настройки, к примеру задания отбора в меню **«Расход» — «Типы расходных заказов»**.

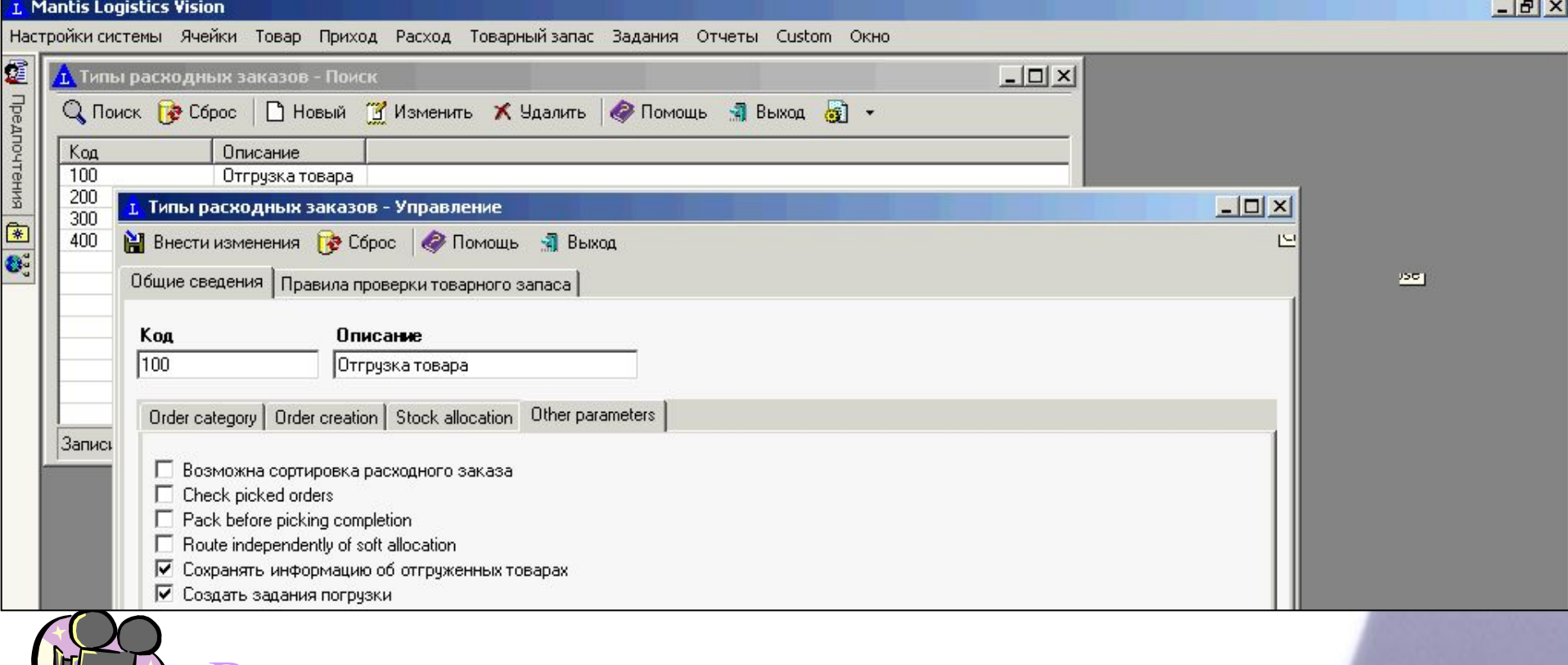

Видео процесса

#### В системе имеется возможность печати разнообразных отчетов, непосредственно из меню «Отчеты».

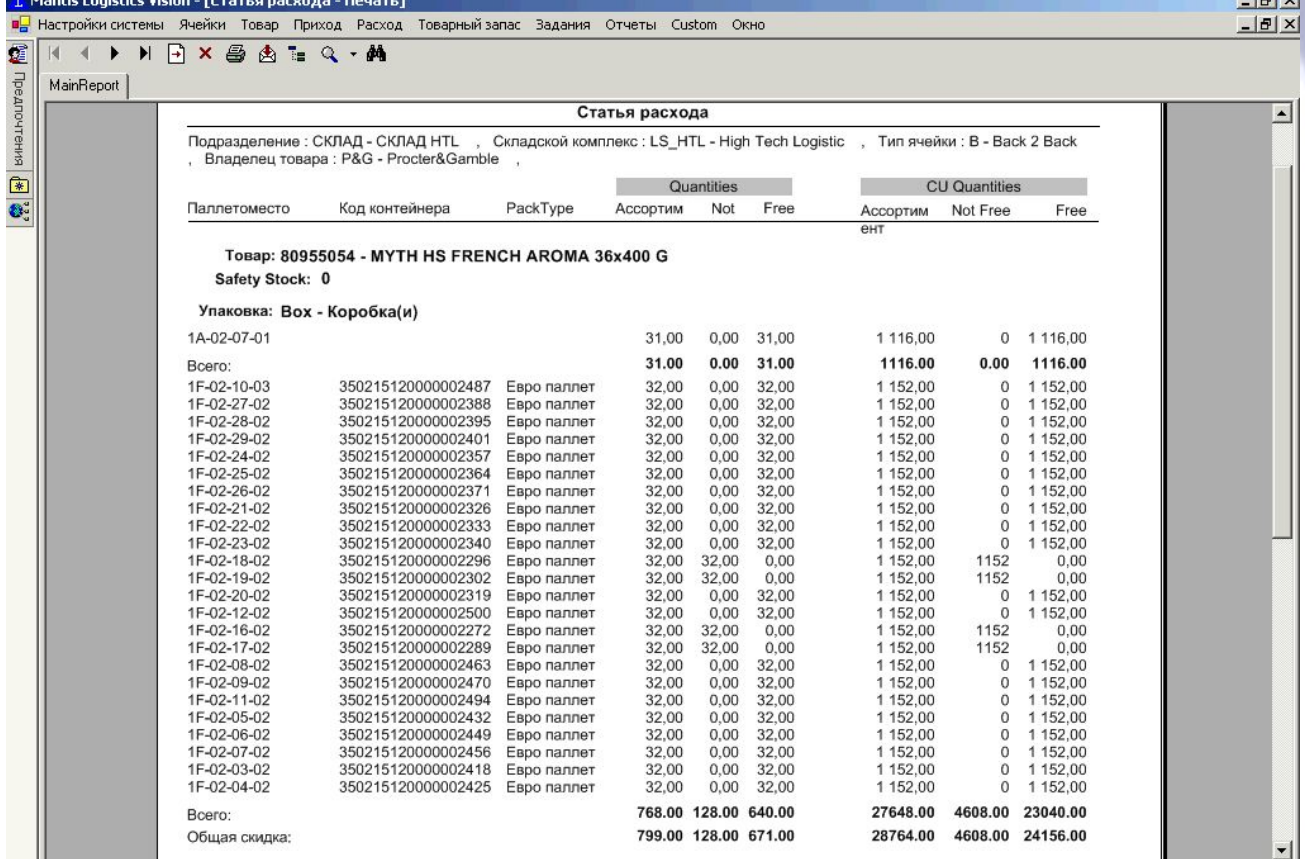

## А также из меню «Приход» и «Расход», «Список заданий», «Задания» и многих других…

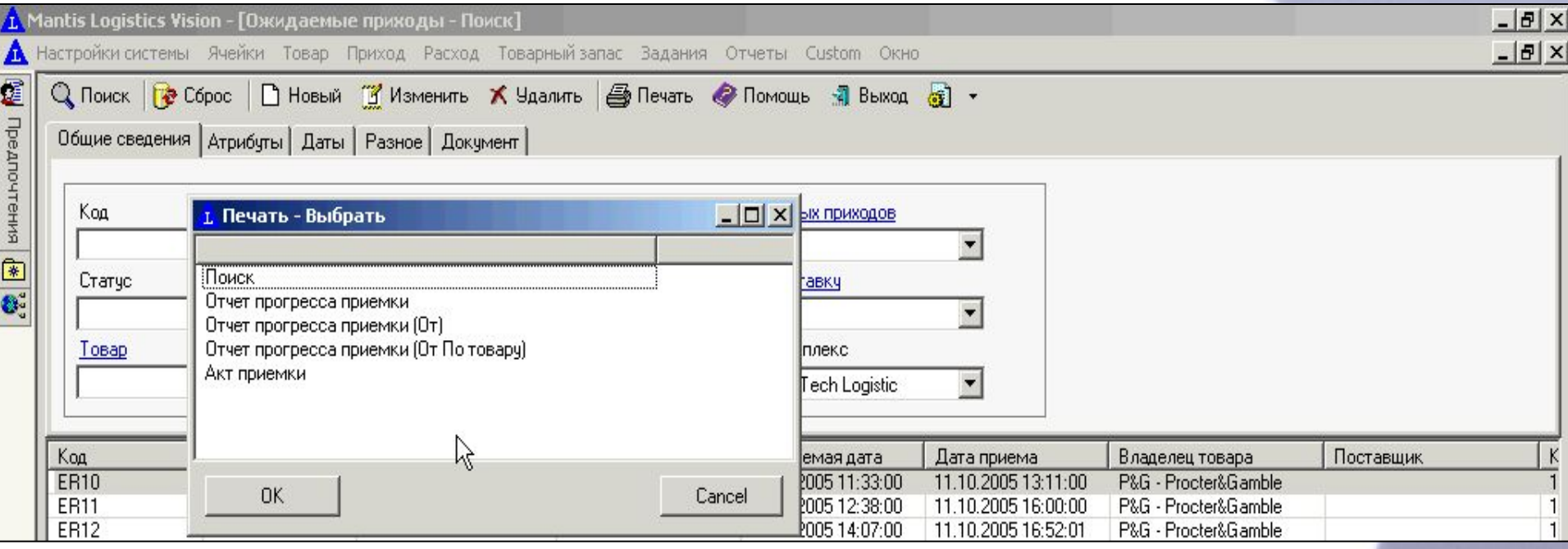

 Logistic Vision III имеет уникальный дружественный пользовательский интерфейс – поля ввода, флажки переключатели, ниспадающие списки, меню действий, вызываемые при помощи правой клавиши мыши, табличные формы ввода, меню, вспомогательные окна ввода и другие инструменты интерфейса.

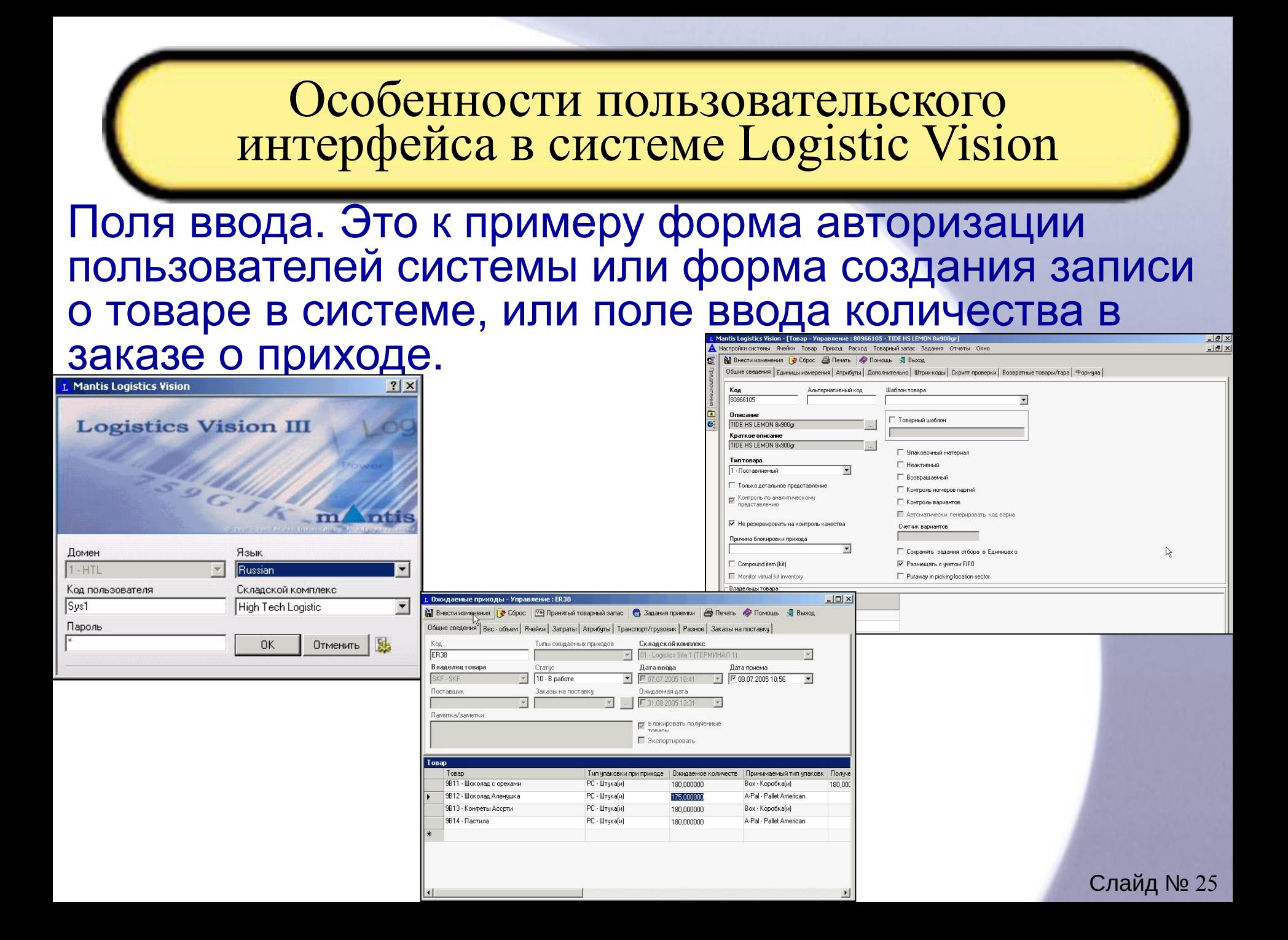

**Идентификаторы – признаки (флажки), такие как например в форме создания записи о товаре (продукте) или в форме поиска заказов отбора.**

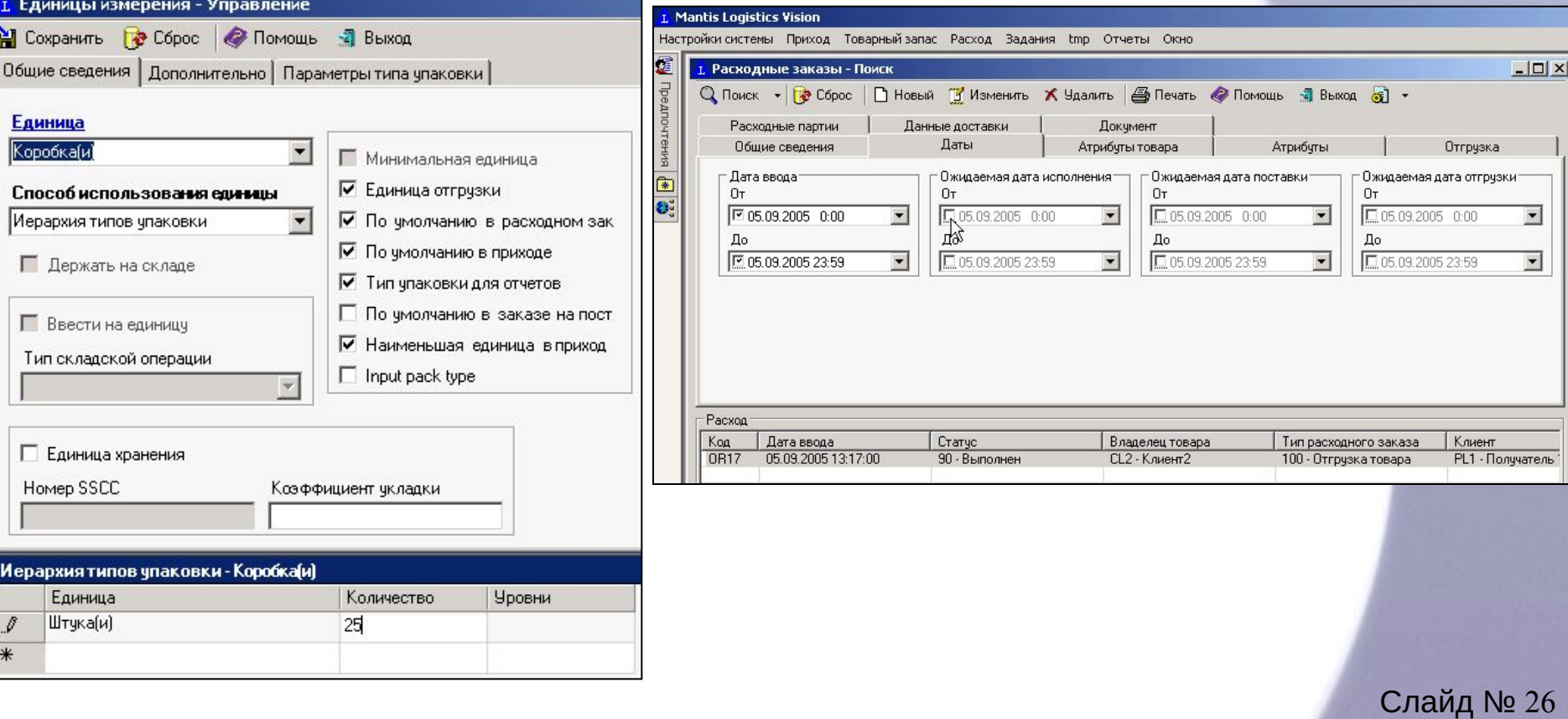

Ниспадающие списки, как например при работе со списком заказов, список атрибутов при создании записи о товаре или список пользователей при назначении операции.

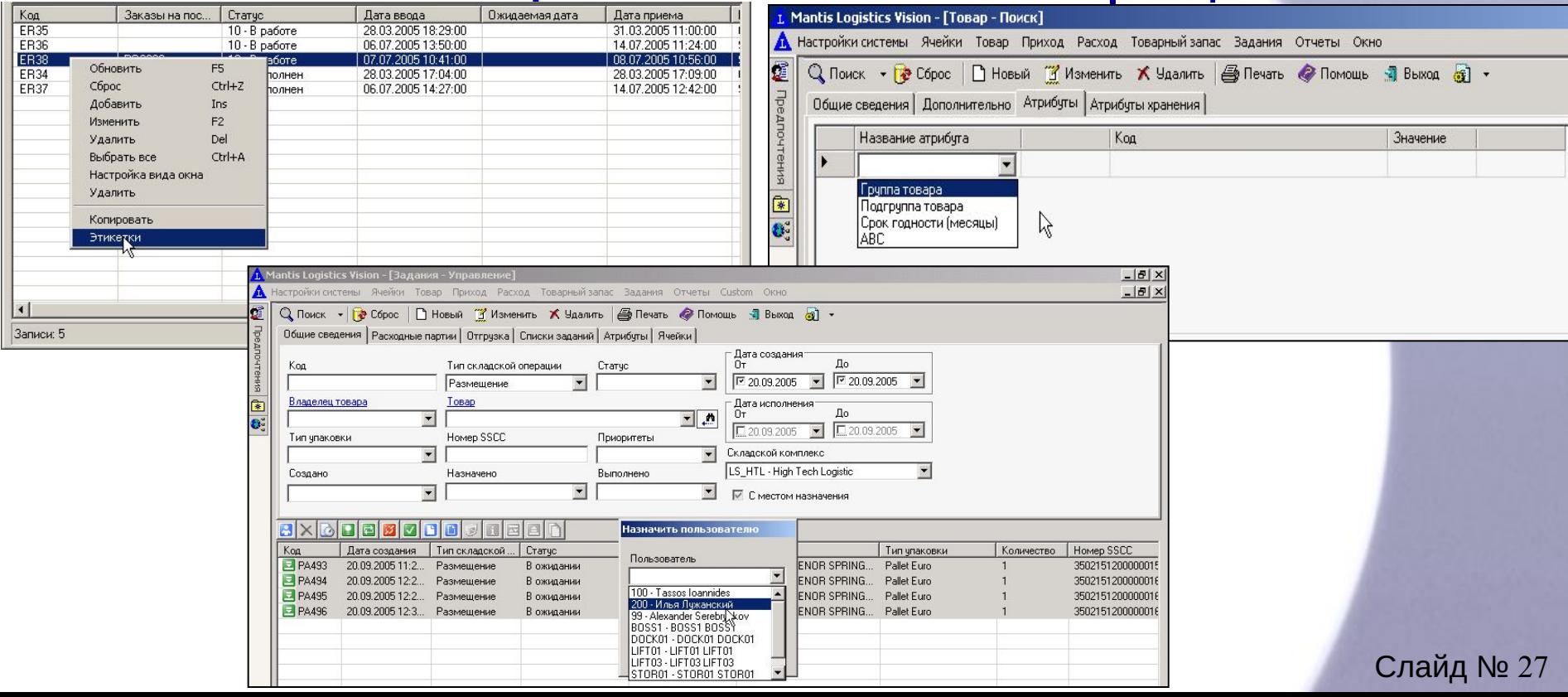

## Экранные кнопки операций и меню действий

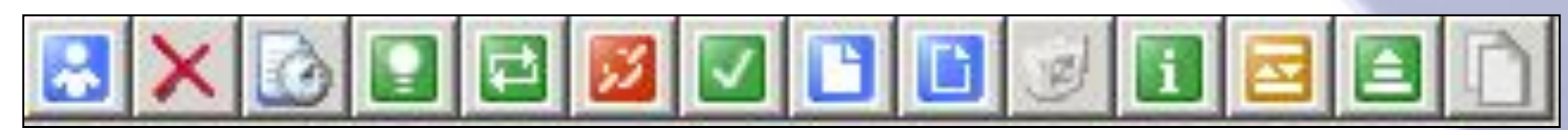

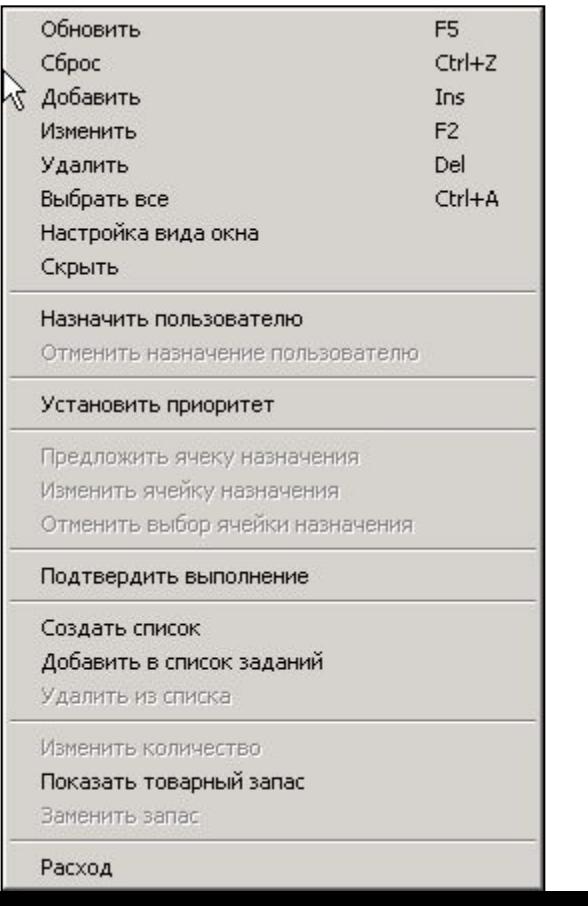

#### **Табличные и иные формы ввода данных, как например табличная форма иерархии типов упаковок**

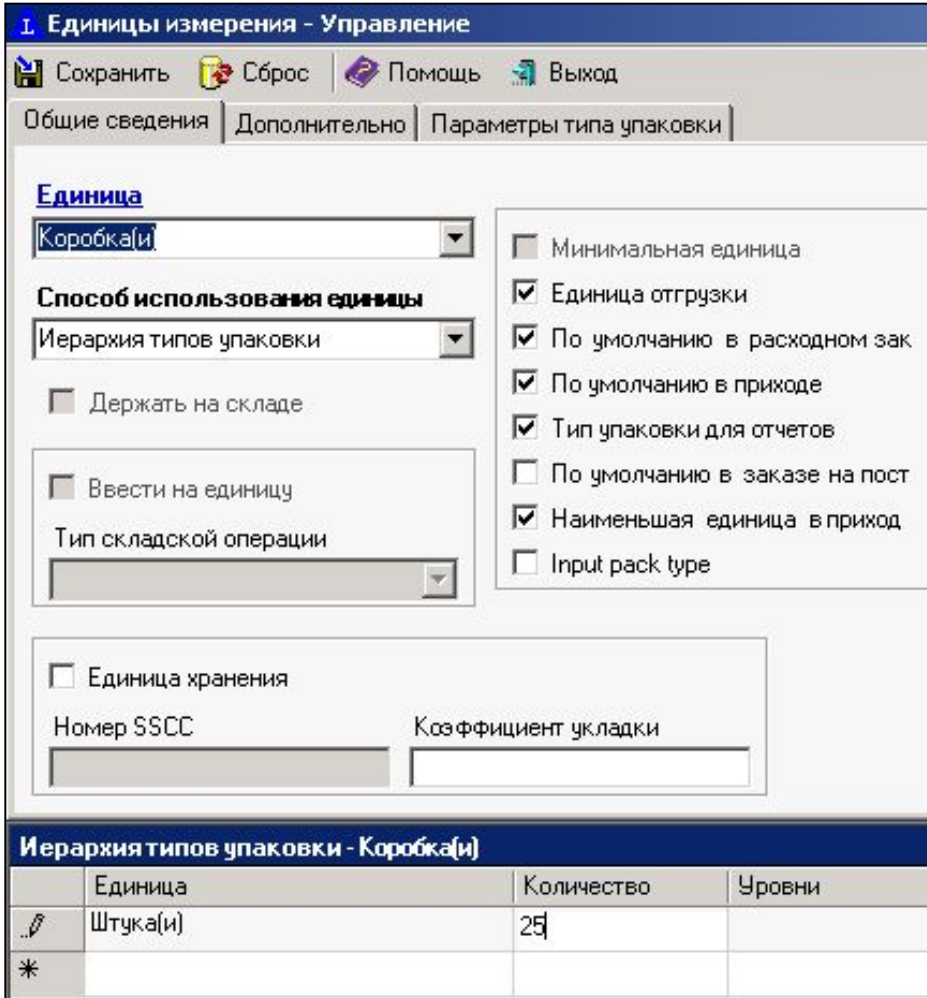

### **Меню ниспадающие и иные виды меню**

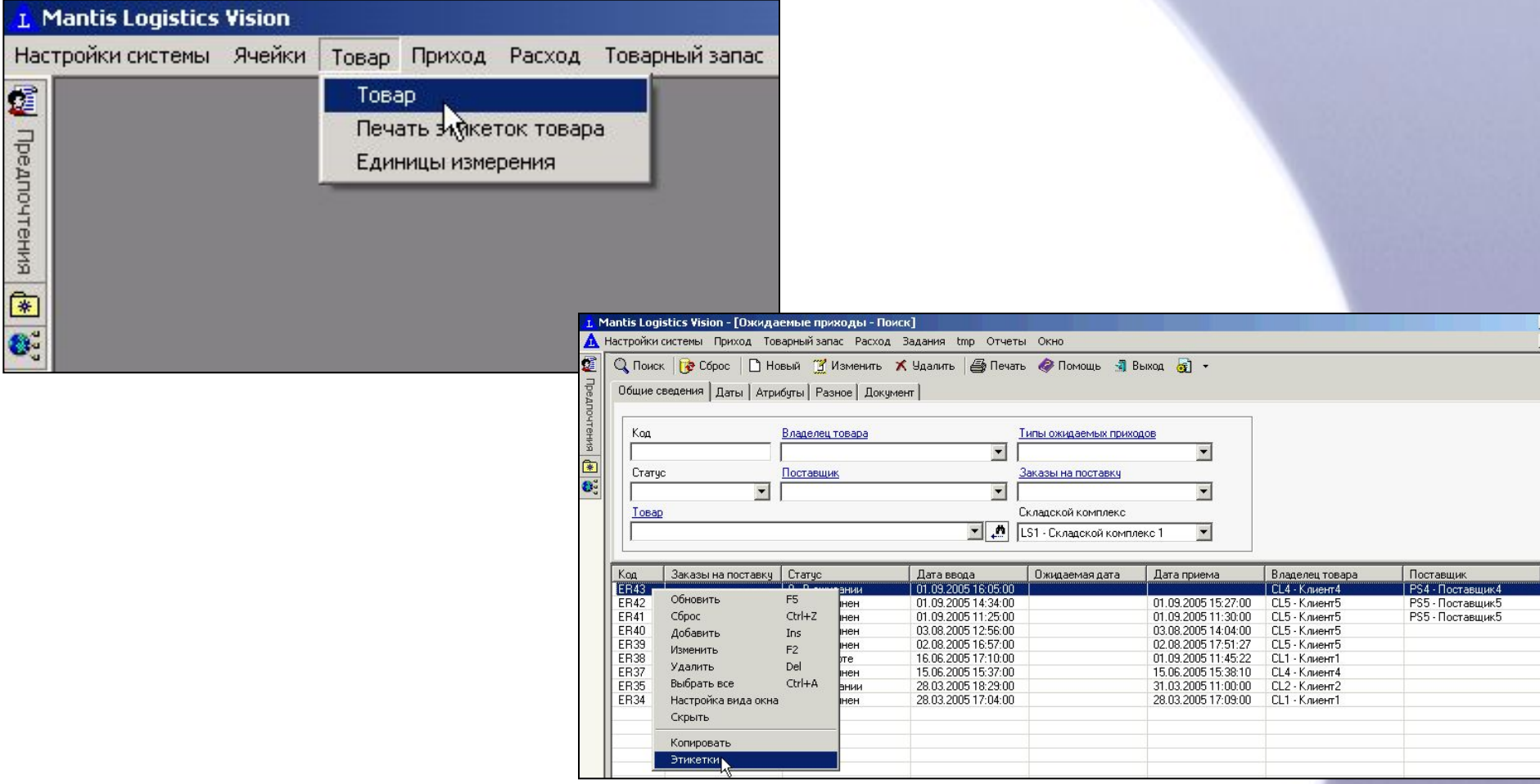

## **Вспомогательные окна с выбором значений, действий или ввода значений.**

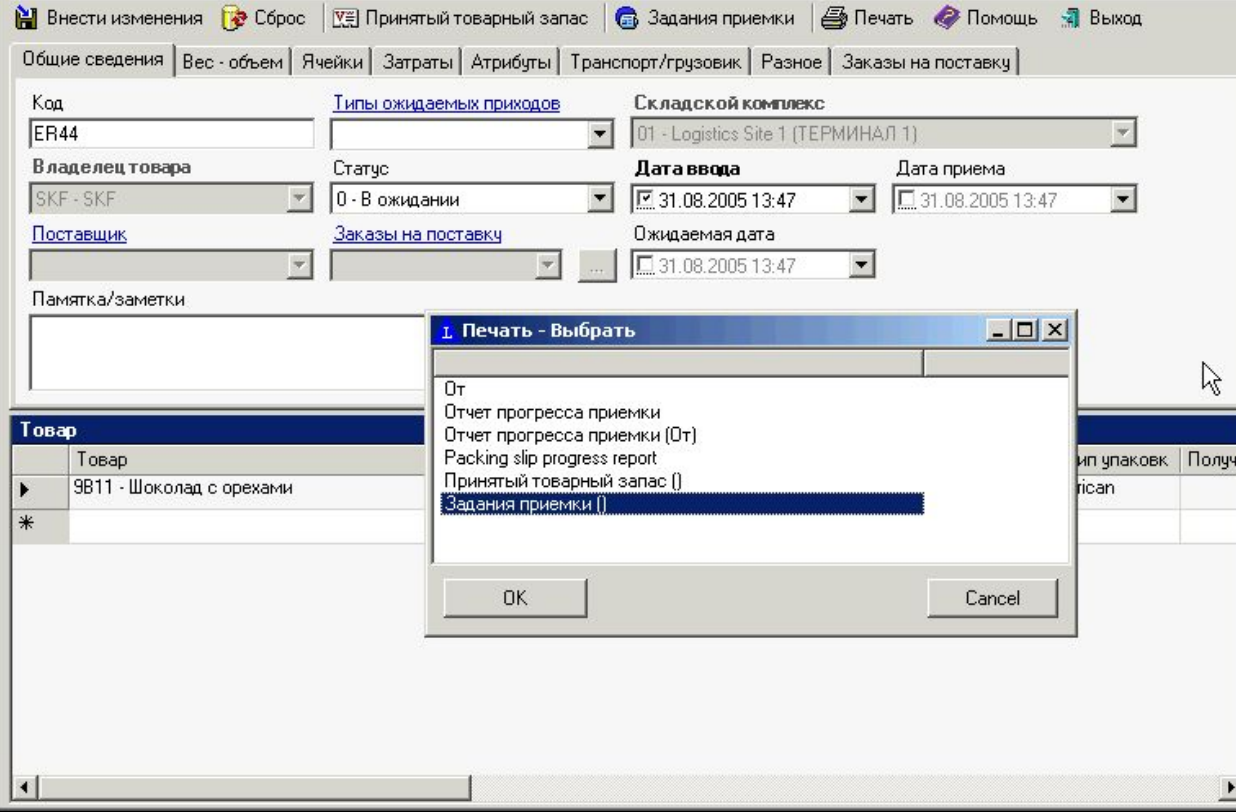

Особенности пользовательского интерфейса в системе Logistic Vision на радио терминалах

**Радио терминалы также имеют графический интерфейс, например строковые меню выбора, строки ввода, подсказки и пр.**

Logistics Vision ДОМЕН: 1-HTL A3NK:Russian ПОЛЬЗОВАТЕЛЬ: Н. \*\*\*\*\*\*\*\*\*\*\*\*\*\* ВЛАДЕЛЕЦ: |СКЛ. КОМПЛЕКС: **IIITABEJIEP:** ВВЕДИТЕ ПОЛЬЗОВА

TEILA

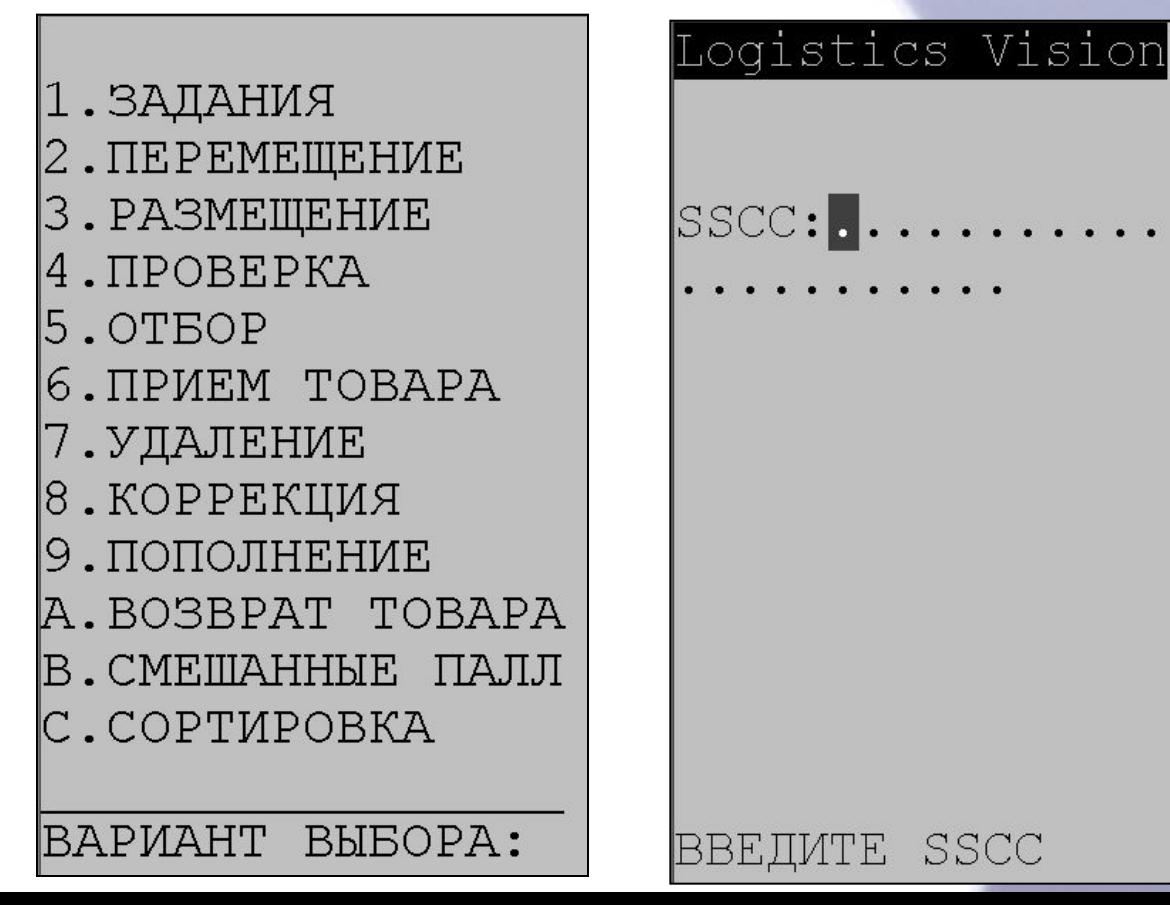

## Бизнес процессы в системе Logistic Vision

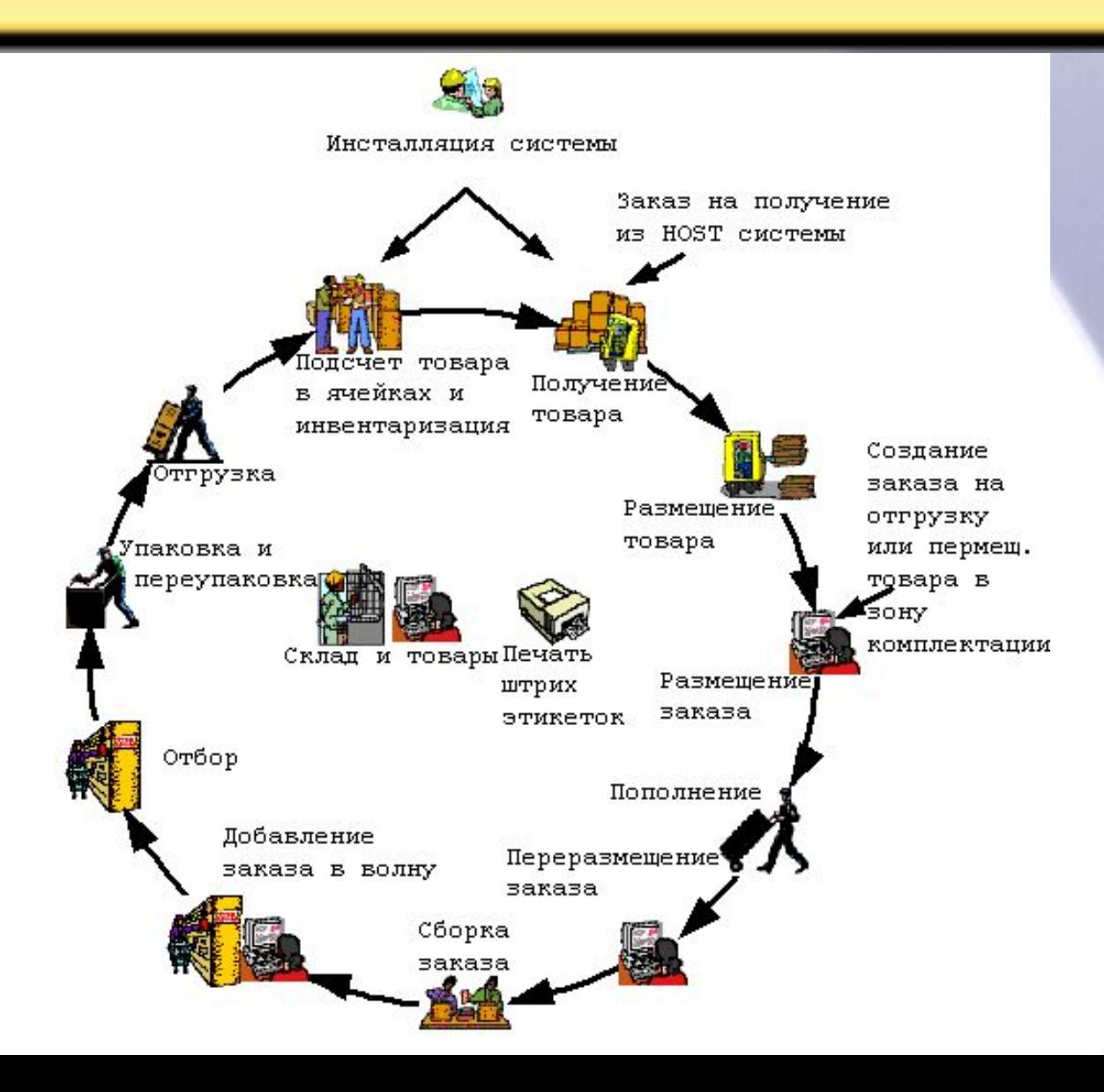

## Процесс приемки товара на складе

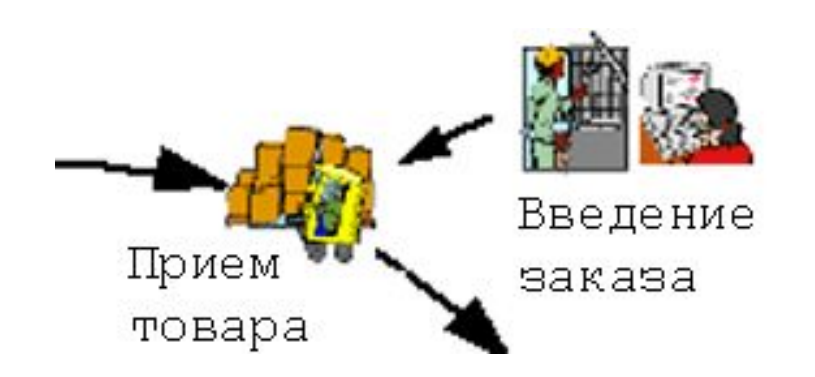

.

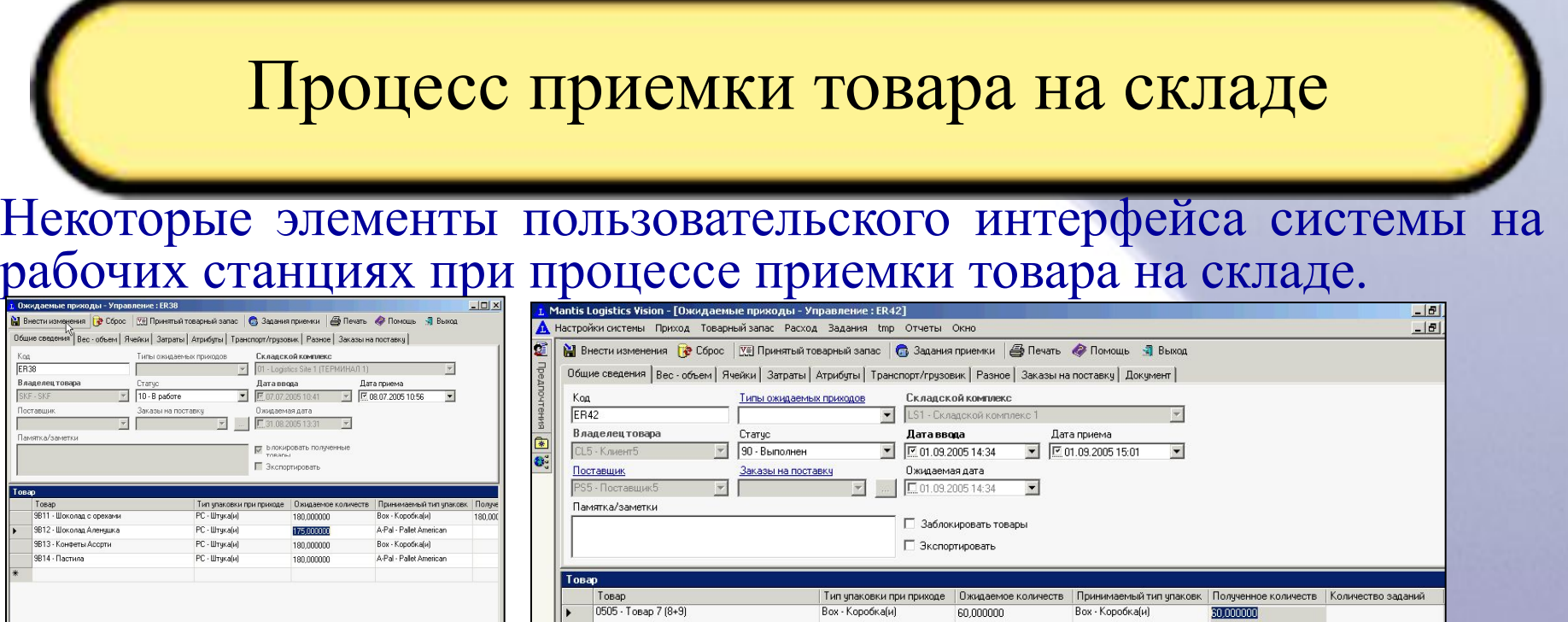

 $\blacktriangleright$ 

#### <mark>. 1.</mark> Принятый товарный запас - Поиск

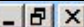

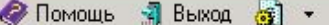

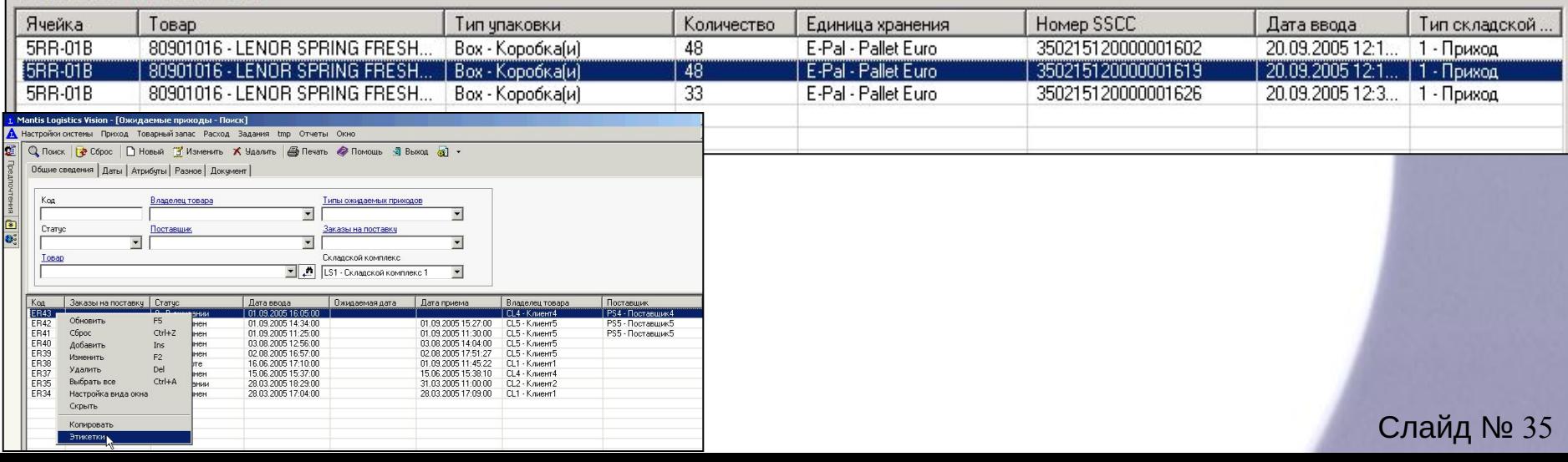

Вох - Коробка(и)

60,000000

Вох • Коробка(и)

50,000000

#### Процесс приемки товара на складе

Некоторые элементы пользовательского интерфейса системы при процессе приемки товара на складе с использованием радио терминала.

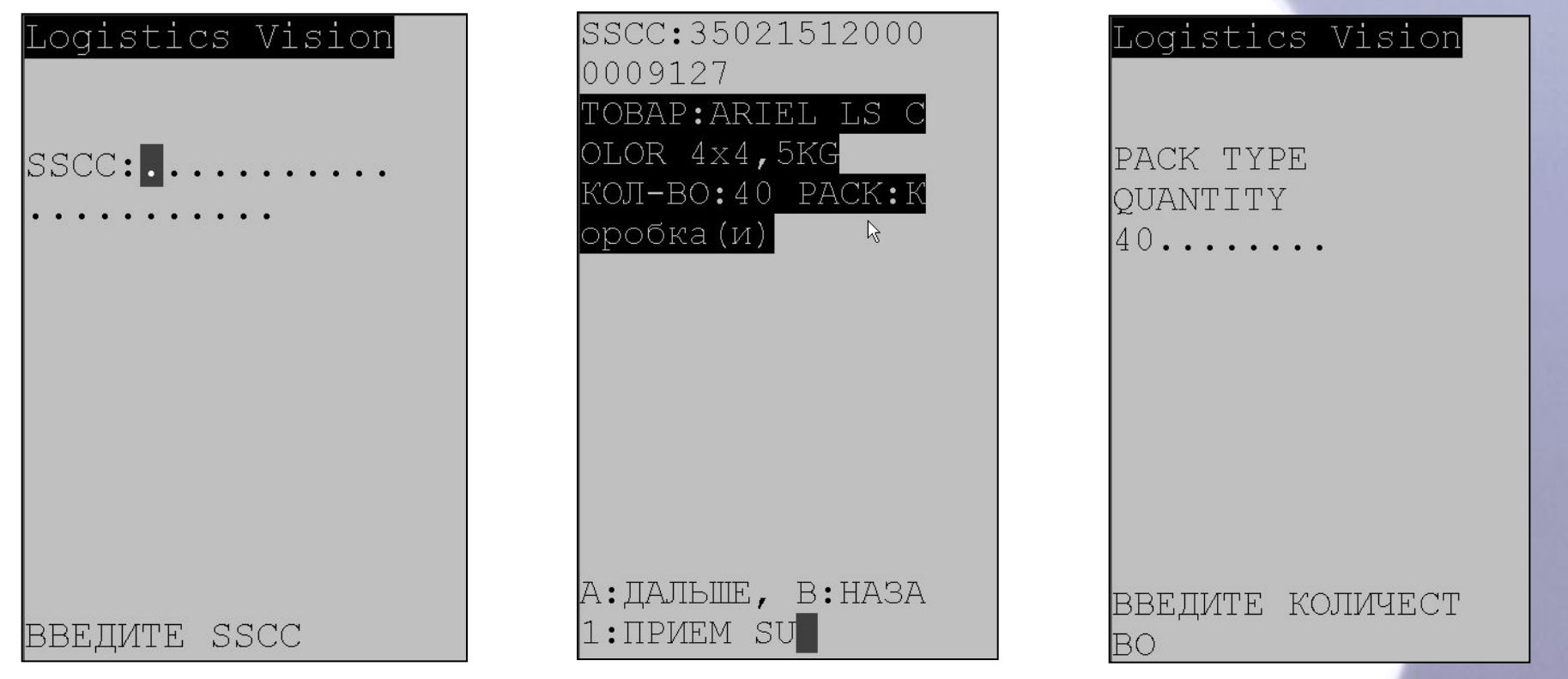

## Процесс размещения товара на складе

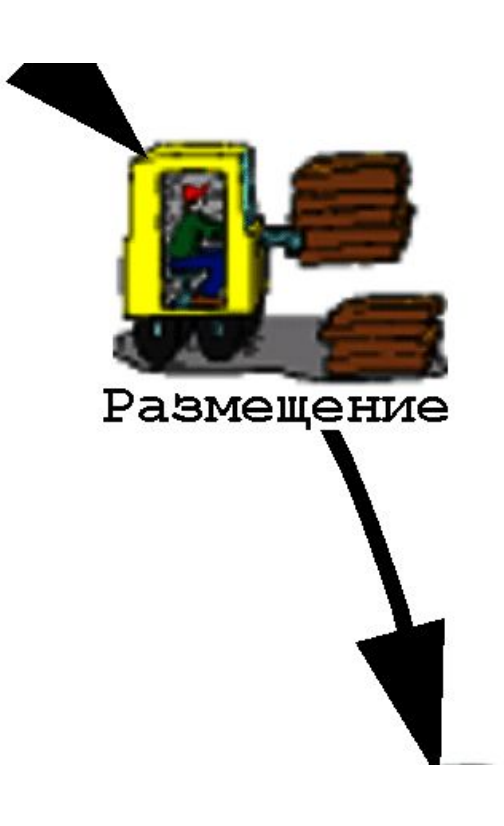

## Процесс размещения товара на складе

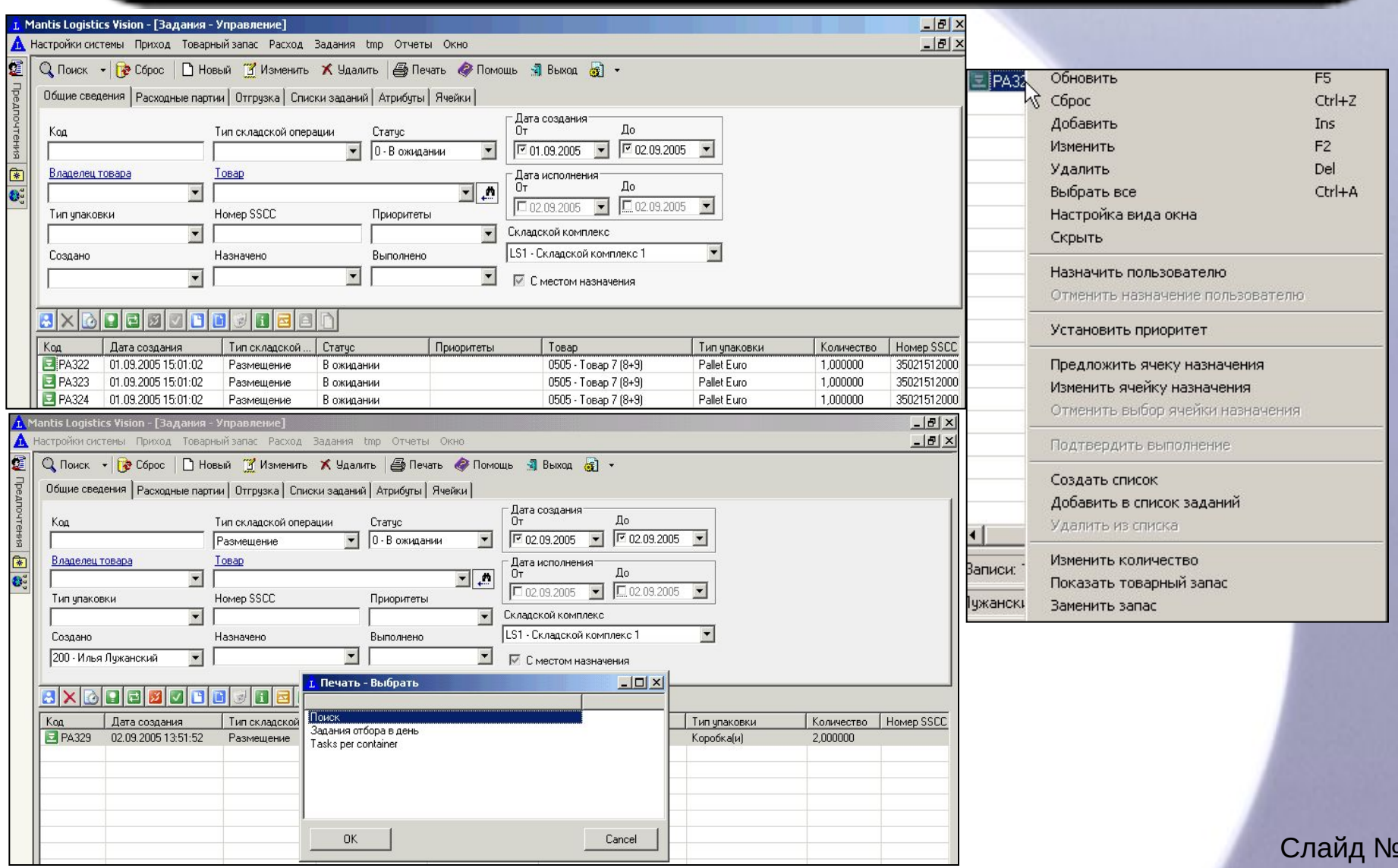

38

#### Процесс размещения товара на складе

Некоторые элементы пользовательского интерфейса системы при процессе размещения товара на складе с использованием радио терминала.

#### РАЗМЕЩЕНИЕ

- ПО СПИСКУ
- ПО ЗАДАНИЮ
- ПО ЯЧЕЙКЕ
- ВСЕ ЗАДАНИЯ

ВАРИАНТ ВЫБОРА:

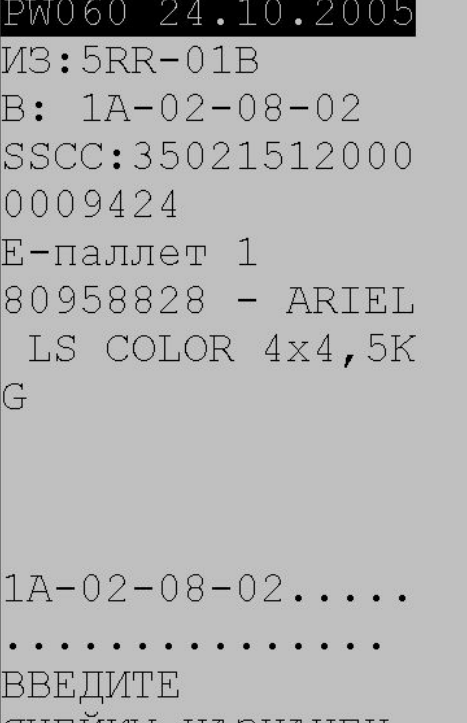

HASHAYEH

ЯЧНИКУ.

ОБНОВЛЕНИЕ ВЫПОЛ **HEHO** 

```
A:Next B:Prev
```
# Процесс пополнения товара на складе

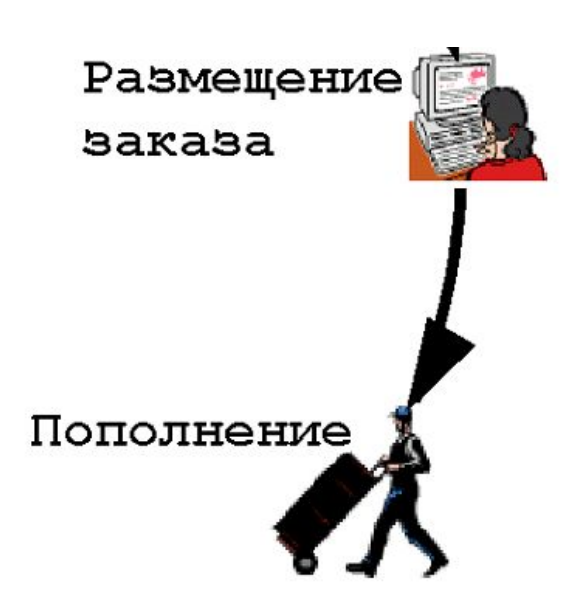

## Процесс пополнения на складе

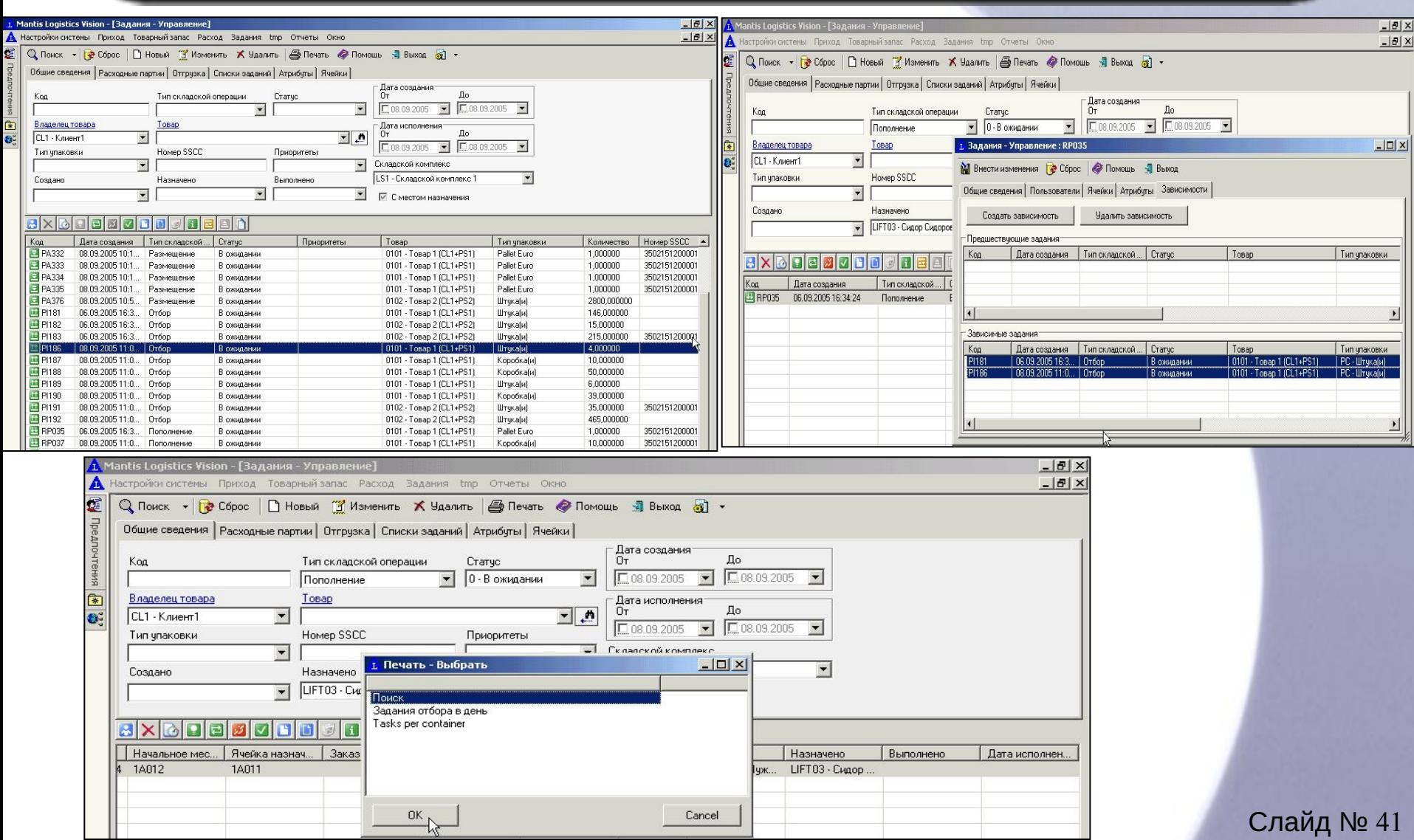

₩

#### Процесс пополнения на складе

Некоторые элементы пользовательского интерфейса системы при процессе пополнения товара на складе с использованием радио терминала.

#### ПОПОЛНЕНИЕ

- ПО СПИСКУ
- 2. ПО ЗАДАНИЮ
- 3. ПО ЯЧЕЙКЕ
- ВСЕ ЗАДАНИЯ

BAPMAHT BHBOPA:

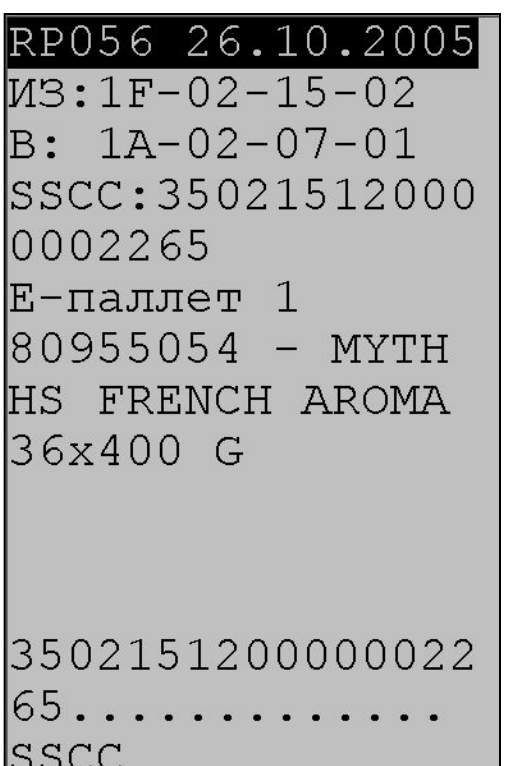

M3:1F-02-15-02  $B: 1A-02-07-01$ SSCC:35021512000 0002265 Е-паллет 1  $80955054 - MYTH$ HS FRENCH AROMA  $36x400G$  $1A-02-07-01$ .... ВВЕДИТЕ ЯЧЕЙКУ НАЗНАЧЕН

#### Процесс отбора товара, продукта на складе

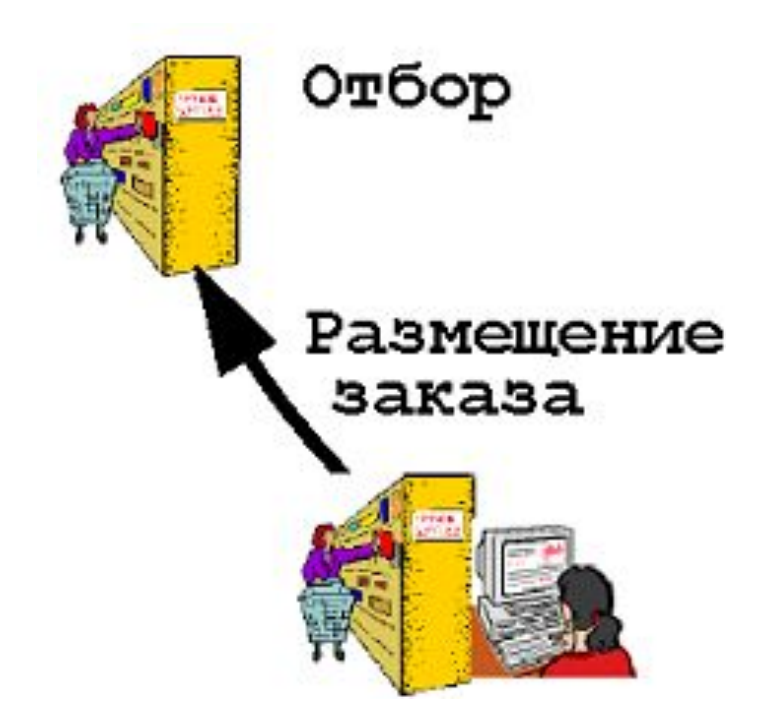

#### Процесс отбора товара, продукта на складе

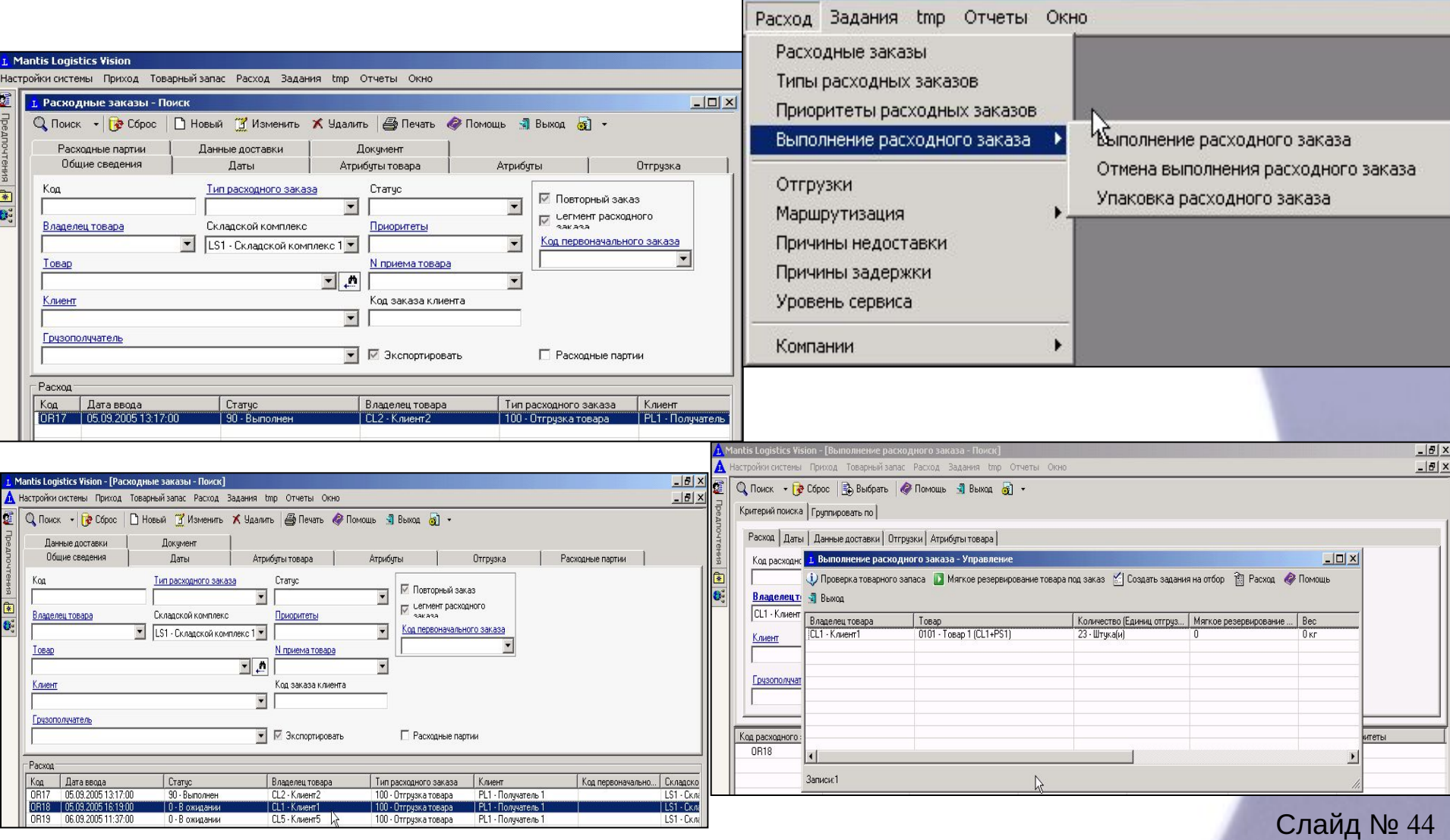

#### Процесс отбора товара, продукта на складе

Некоторые элементы пользовательского интерфейса системы при процессе отбора товара на складе с использованием радио терминала.

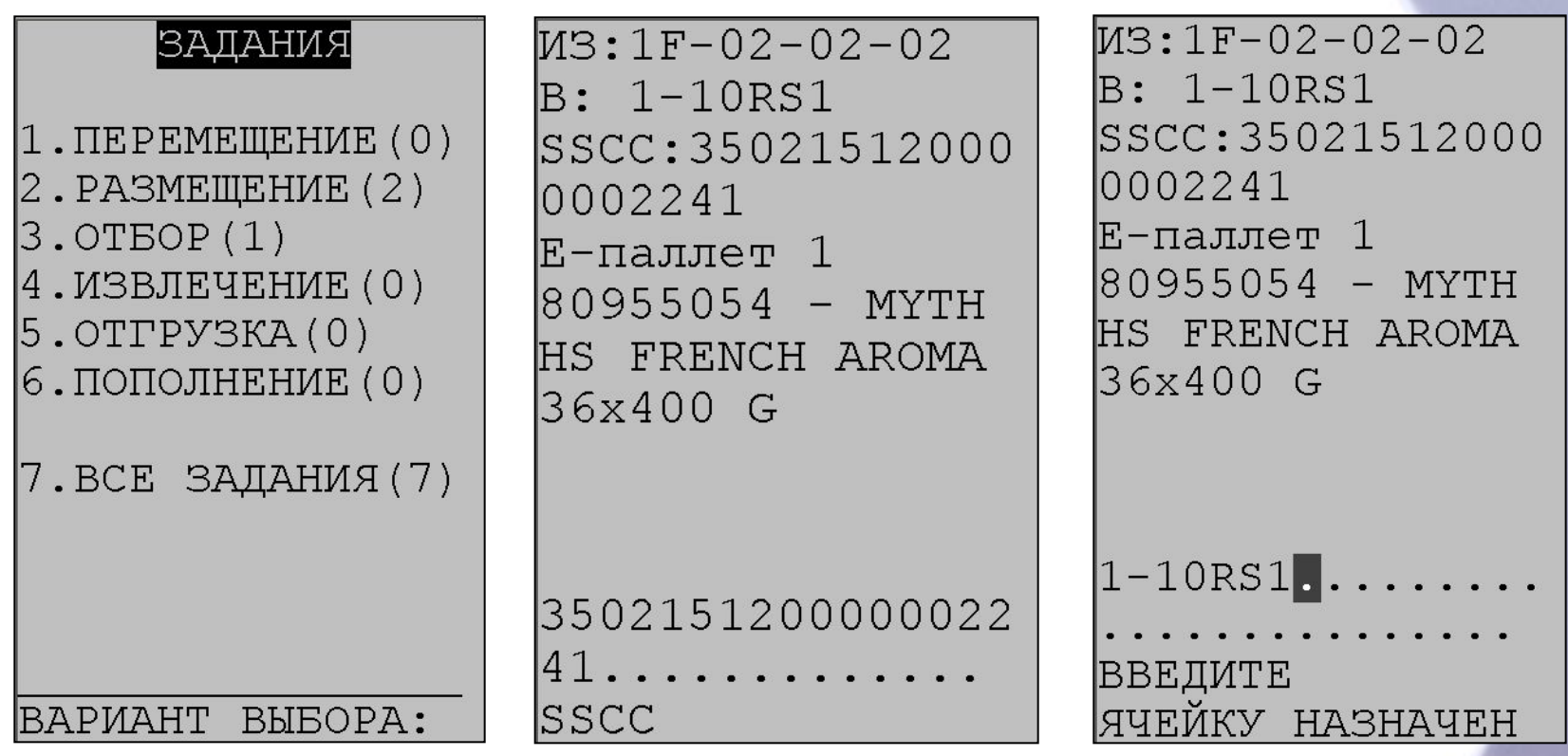

#### Процесс отгрузки товара, продукта на складе

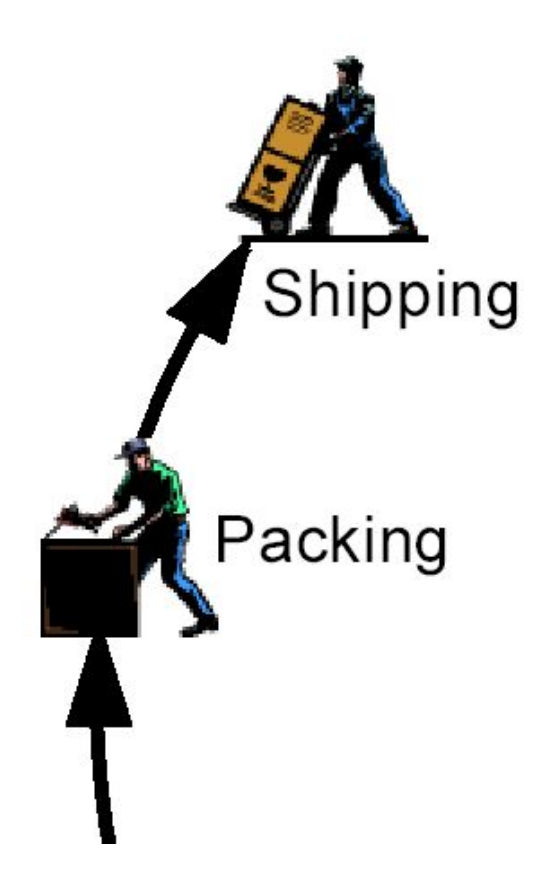

#### Процесс отгрузки товара, продукта на складе

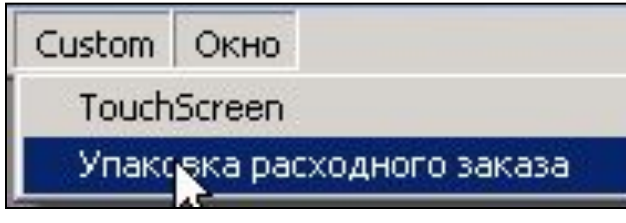

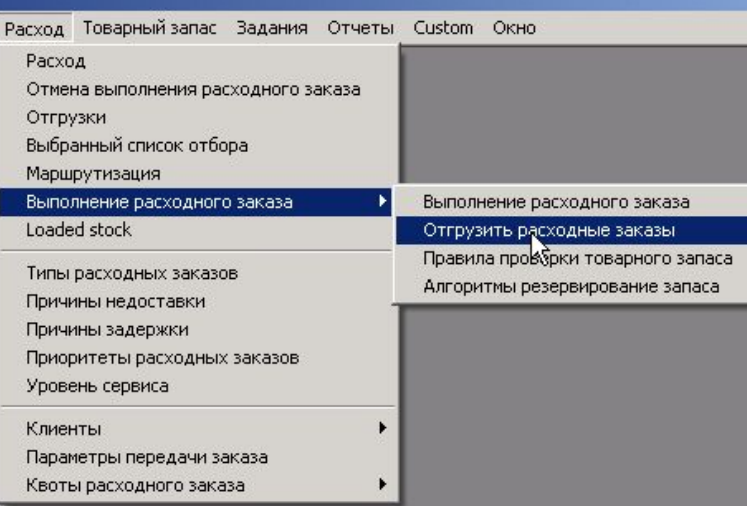

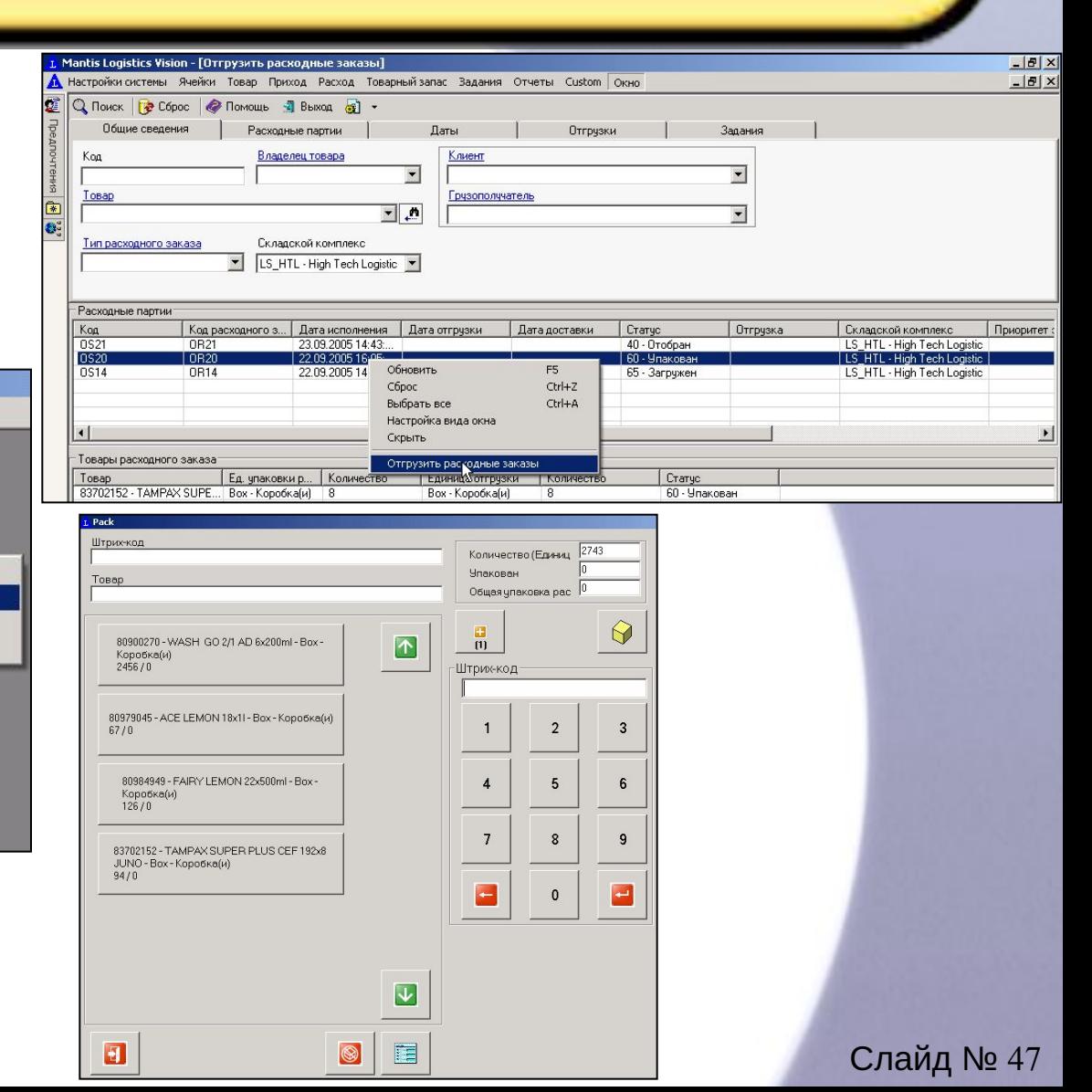

#### Процесс отгрузки товара, продукта на складе

Некоторые элементы пользовательского интерфейса системы при процессе отбора товара на складе с использованием радио терминала.

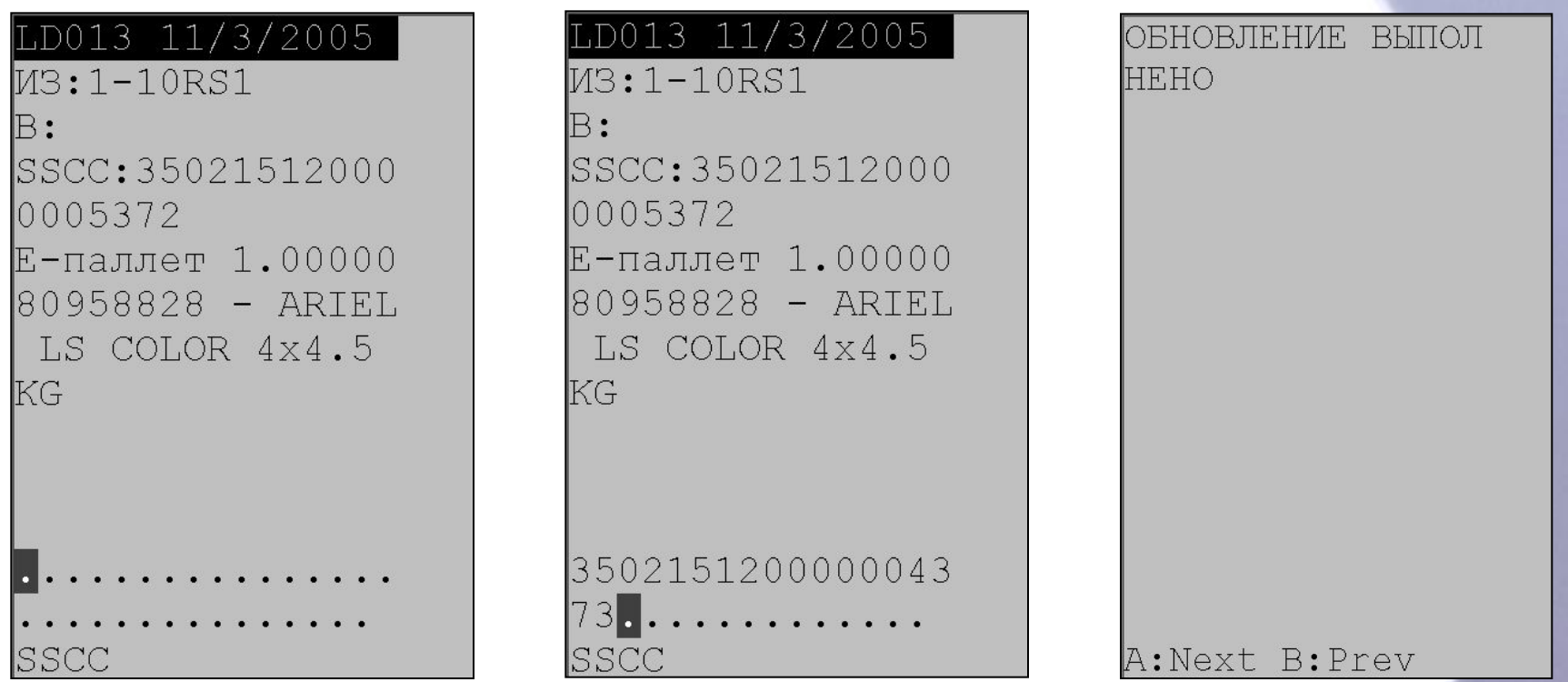

Система автоматизации бизнес процессов склада «Logistic Vision»

Прошу задавать вопросы, если они возникли, или записать вопросы, с тем чтобы задать их позже, или прослушать следующую часть курса…

> Презентацию подготовил руководитель УКЦ –WMS Серебряков Александр